# Model SCZ-2DP

SCSI Disk Controller Technical Manual

Document No: 600-490-00 Revision: C Date: 2/95

# NOTICE

ZETACO, Inc. has prepared this Technical Manual for use by ZETACO personnel and its customers to assist in the installation, operation and maintenance of the SCZ-2DP SCSI Disk Controller. The information contained herein is the property of ZETACO, Inc. and shall not be reproduced in whole nor in part without prior written approval of ZETACO, Inc.

ZETACO, Inc. makes every effort to produce quality products and documentation, however, the reader must be cautioned that changes may be made to the product not reflected in the supplied documentation. If you find errors or omissions, please notify ZETACO, Inc. to remedy the problem. ZETACO, Inc. shall not be responsible for any damages (including consequential) caused by reliance on this material as presented.

If installation problems arise after you thoroughly review the manual, please contact the ZETACO Customer Support Hotline at 1-800-537-5292.

Copyright 1991. All rights reserved.

This manual contains information regarding installation, testing, and operation of the ZETACO SCZ-2DP SCSI Disk Controller. The technical contents have been written with the following assumptions in mind:

- I) You have a working knowledge of Data General (DG) Minicomputers, operating systems, and diagnostic and utility<br>software;<br>2) You have access to full hardware and software software;
- documentation for your particular system; 2) You have access to full hardware and software<br>documentation for your particular system;<br>3) You are familiar with standard installation, power,
- grounding, and peripheral cabling procedures.

The information in this manual is organized into the following chapters:

## Chapter 1 - Product Overview

Describes the SCZ-2DP Disk controller features, capabilities, specifications, power and interface requirements.

## Chapter 2 - Installation Procedures

Describes and illustrates the procedures required to install the SCZ-2DP.

## Chapter 3 - Trouble-shooting

Contains information useful in analyzing subsystem problems and how to get help.

## Chapter 4 - Programming Notes

A detailed description of the assembly level programming characteristics of the SCZ-2DP.

 $\label{eq:2.1} \frac{1}{\sqrt{2}}\int_{\mathbb{R}^3}\frac{1}{\sqrt{2}}\left(\frac{1}{\sqrt{2}}\right)^2\frac{1}{\sqrt{2}}\left(\frac{1}{\sqrt{2}}\right)^2\frac{1}{\sqrt{2}}\left(\frac{1}{\sqrt{2}}\right)^2\frac{1}{\sqrt{2}}\left(\frac{1}{\sqrt{2}}\right)^2\frac{1}{\sqrt{2}}\left(\frac{1}{\sqrt{2}}\right)^2\frac{1}{\sqrt{2}}\frac{1}{\sqrt{2}}\frac{1}{\sqrt{2}}\frac{1}{\sqrt{2}}\frac{1}{\sqrt{2}}\frac{1}{\sqrt{2}}$  $\label{eq:2.1} \frac{1}{\sqrt{2}}\int_{\mathbb{R}^3}\frac{1}{\sqrt{2}}\left(\frac{1}{\sqrt{2}}\right)^2\frac{1}{\sqrt{2}}\left(\frac{1}{\sqrt{2}}\right)^2\frac{1}{\sqrt{2}}\left(\frac{1}{\sqrt{2}}\right)^2\frac{1}{\sqrt{2}}\left(\frac{1}{\sqrt{2}}\right)^2.$ 

# Table of Contents

## Chapter I - Product Overview

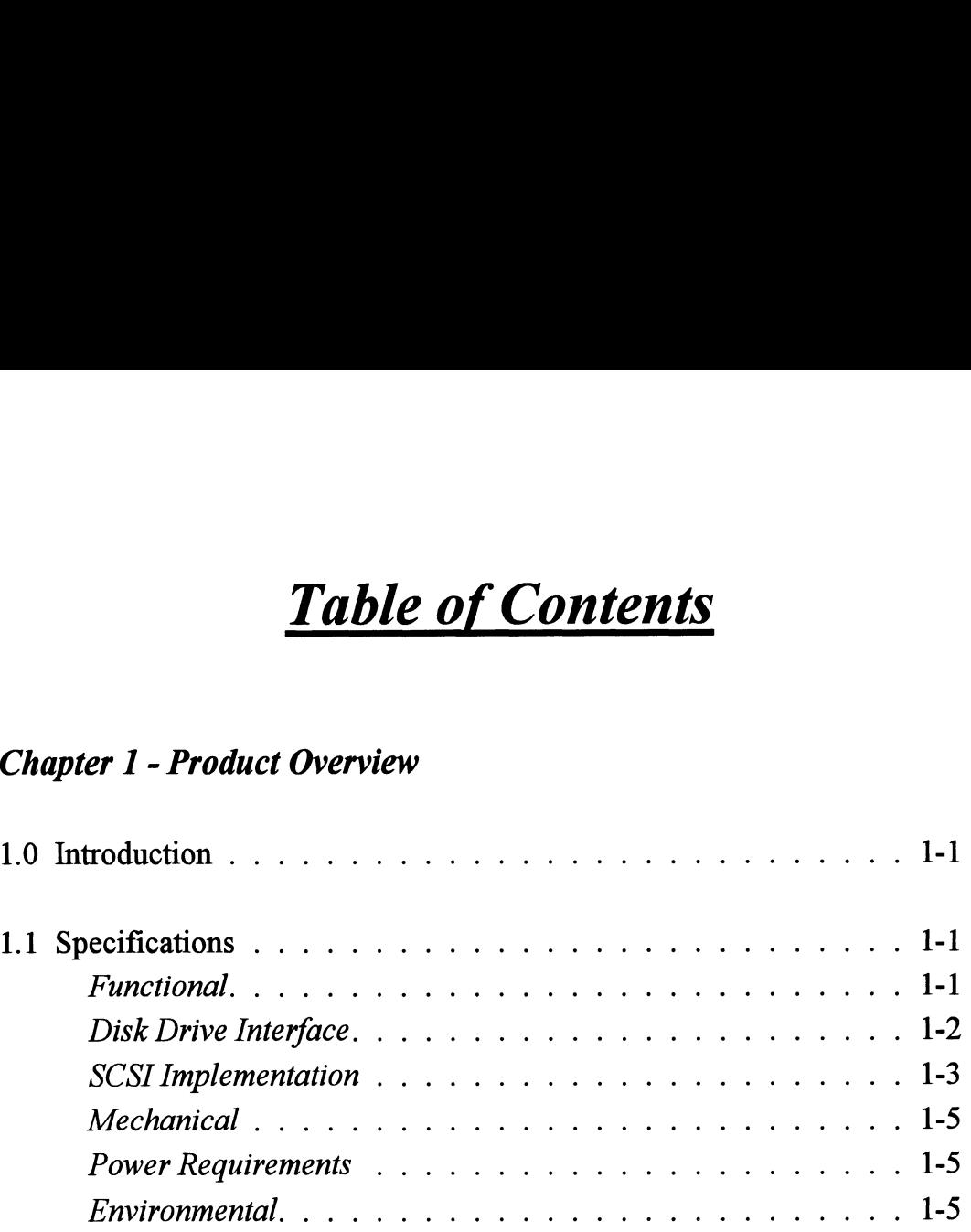

## Chapter 2 - Installation

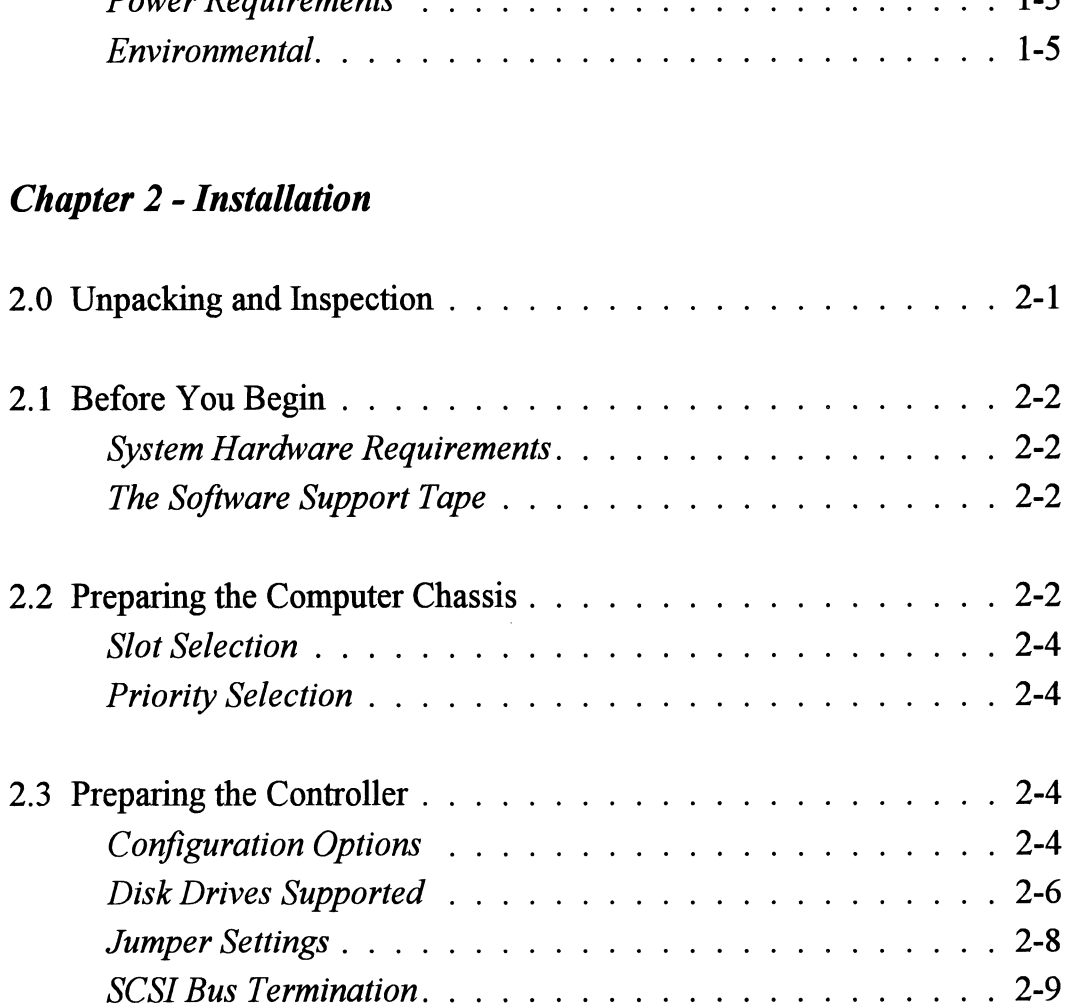

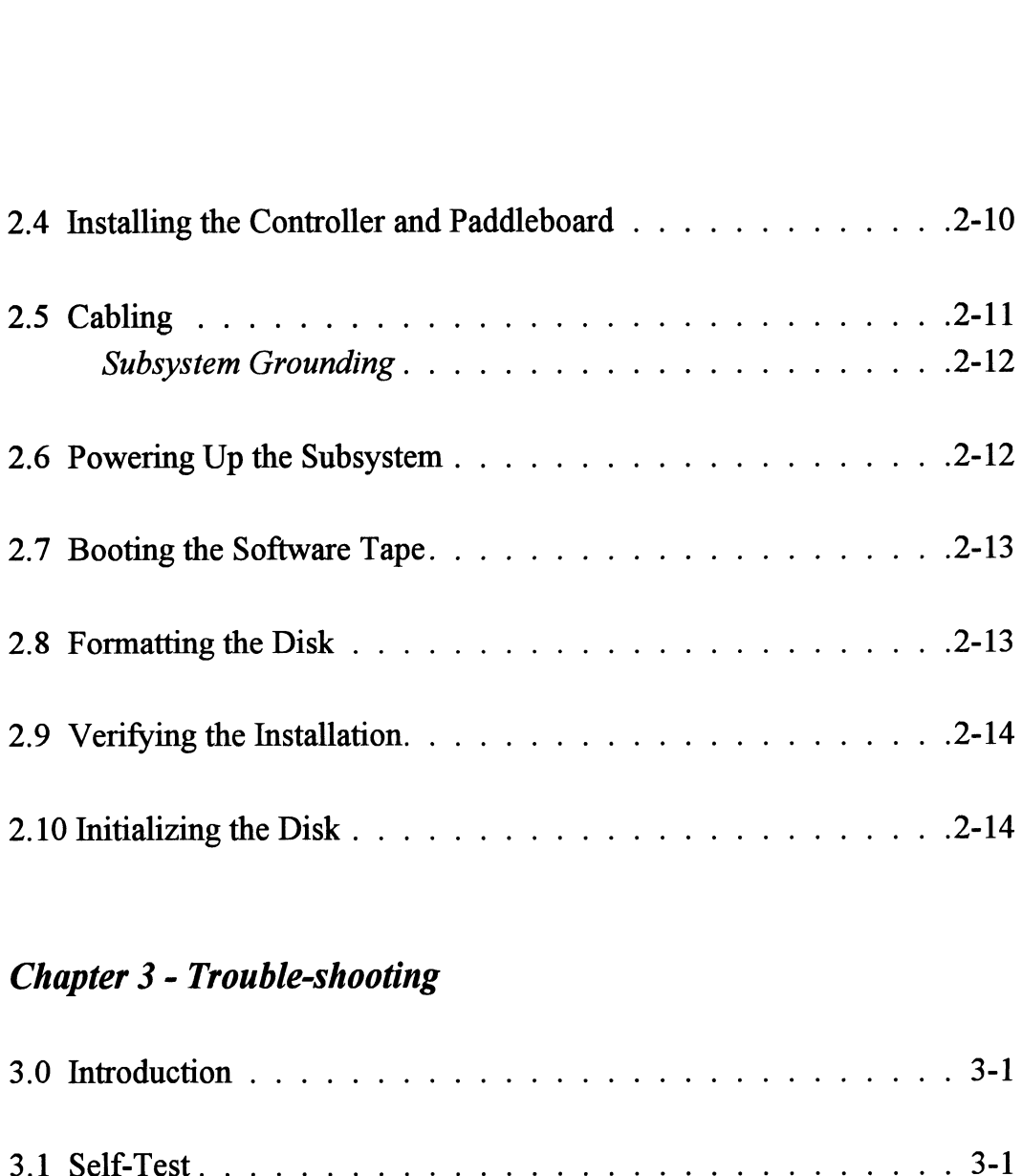

## Chapter 3 - Trouble-shooting

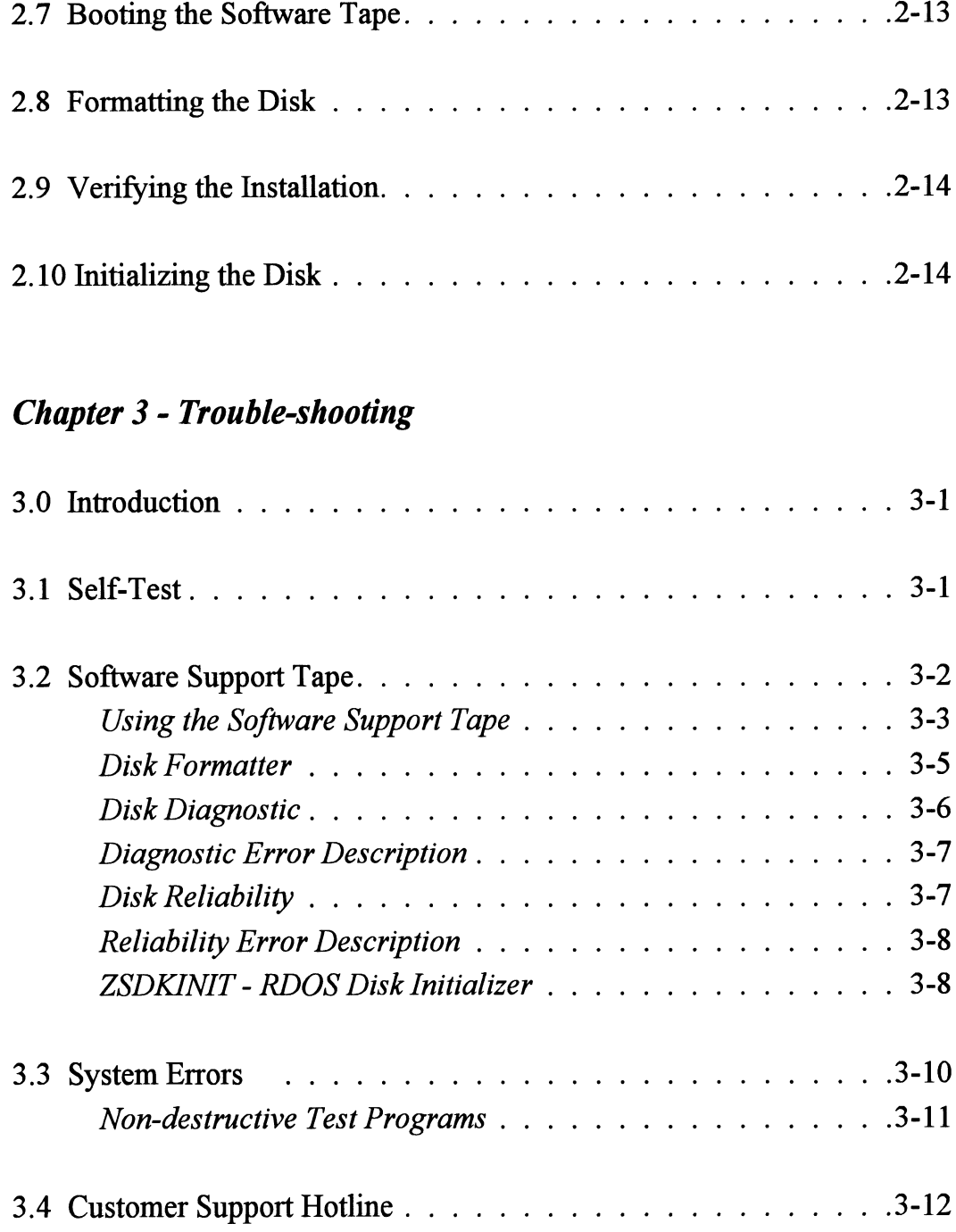

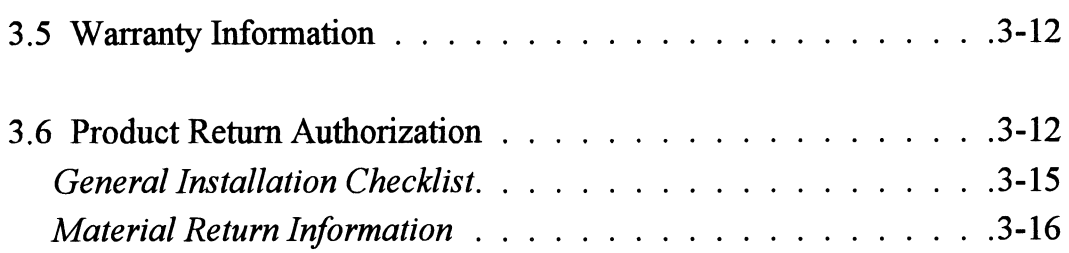

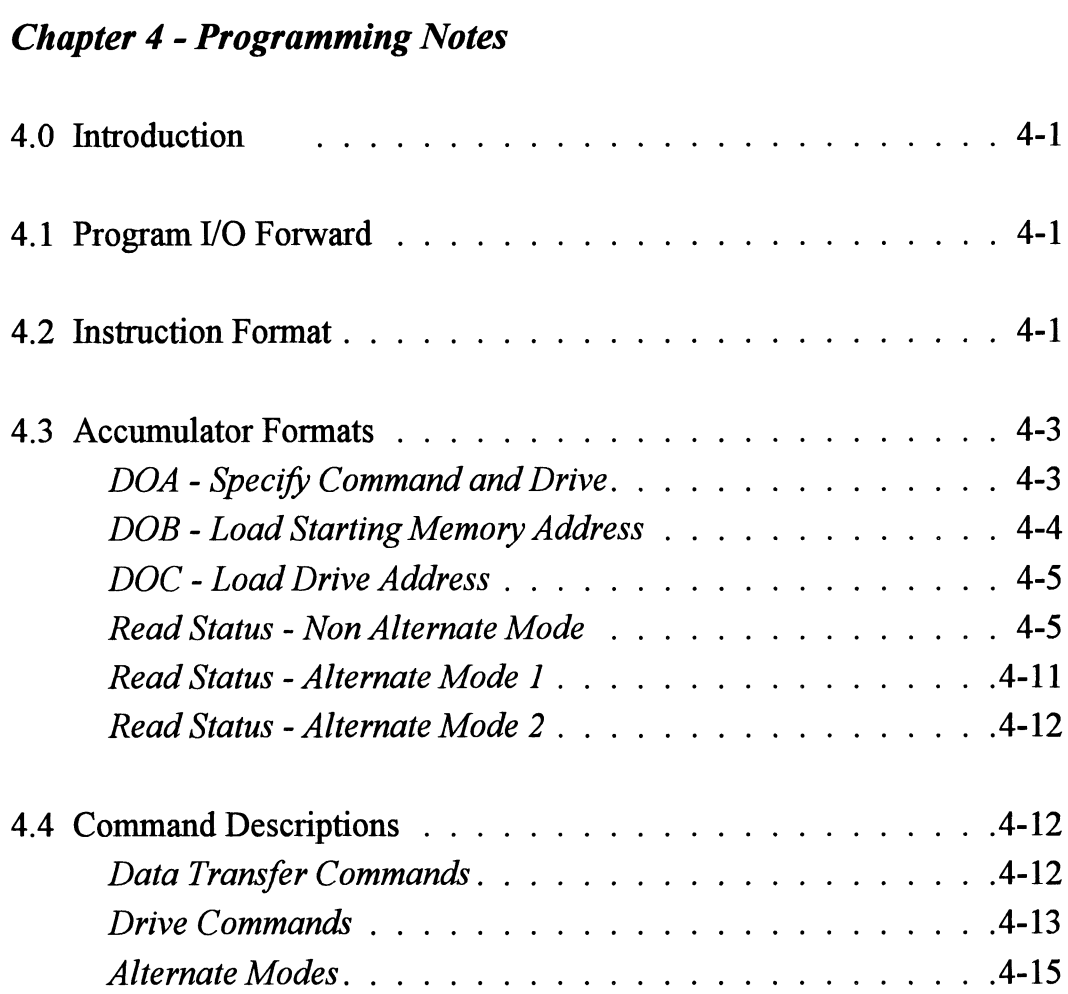

## List of Tables

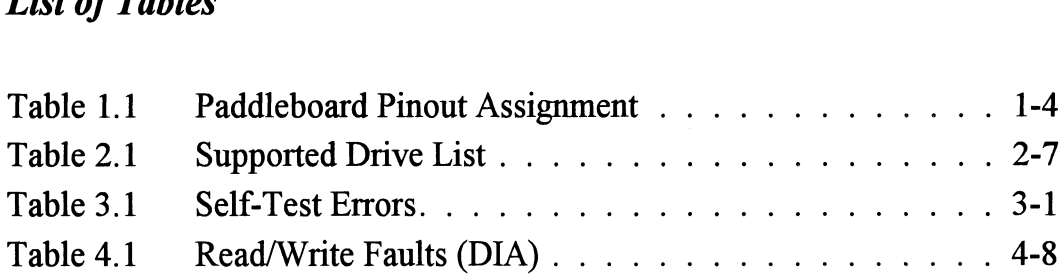

## List of Illustrations

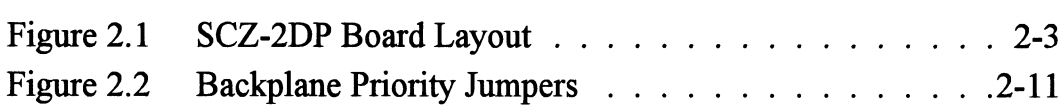

## Appendix

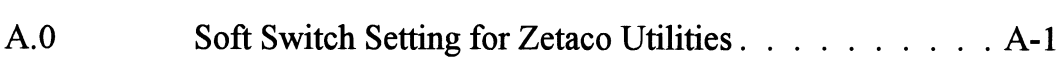

# Product Overview

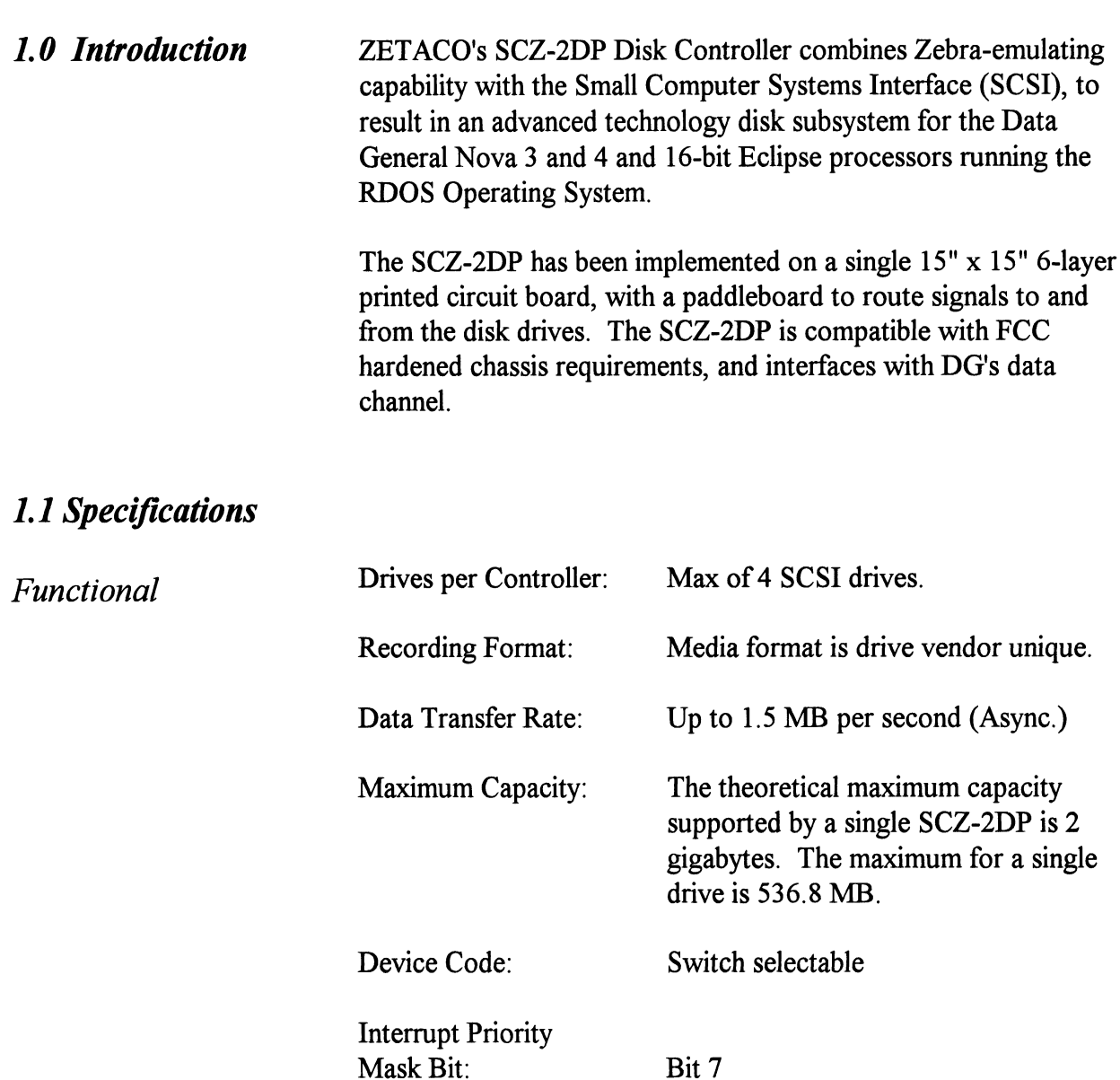

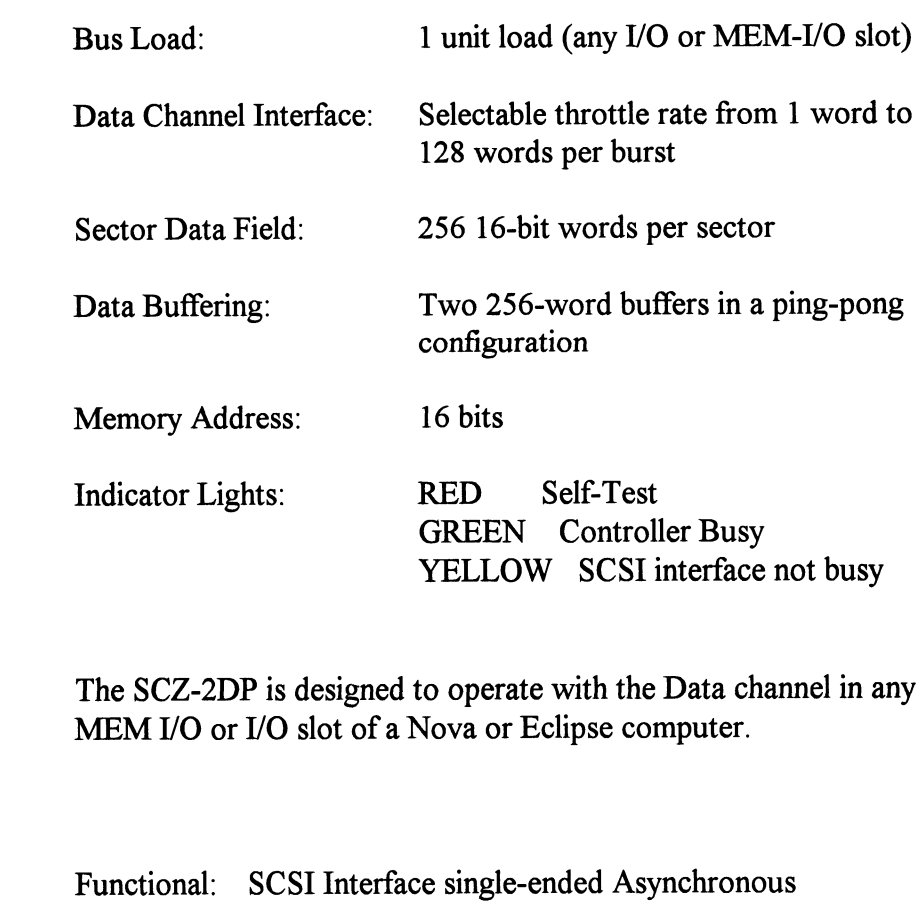

Disk Drive Interface

Cabling: Chassis with Bulkhead

Internal: Optional 50-conductor flat ribbon cable with D connector on one end that mounts in the computer EMI/RFI backpanel. The other end plugs into the A paddleboard.

External or non-bulkhead Chassis: Contact ZETACO with your cabling requirements.

NOTE: The maximum cumulative length allowable for external cables is 18 feet, for single-ended interface. **SCSI** Implementation

The SCZ-2DP Controller acts as a host adapter and interfaces to the drive(s) via the industry standard interface known as the Small Computer System Interface (SCSI). The controller adheres to the specifications imposed by ANSI for single ended applications (differential SCSI is not supported).

The SCZ-2DP Controller acts as a host adapter. The handshaking is accomplished by discrete logic as opposed to using a SCSI protocol VLSI IC. The signals are connected to the Host Adapter through the backplane pins and a paddleboard.

A disk subsystem using the SCZ-2DP may be configured with either a single controller or two controllers on the SCSI bus. The SCZ-2DP is jumper selected for SCSI ID 6 or 7. In dual initiator configurations, one controller must be set for ID 6 and the other for ID 7. A maximum of four drives may be run on the bus.

Although the SCZ-2DP was designed to function as a pair of these controllers on the SCSI bus, The SCZ-2DP does meet the required SCSI specifications for arbitration and may work with other SCSI bus controllers providing they adhere to some rules. For any other initiator to work with the SCZ-2DP on the same bus, the initiator must:

- 1. Not allow drive disconnects/reconnects.
- 2. Support the SCSI commands Reserve and Release.
- 3. Be configurable to a SCSI id of 6 or 7.
- 4. Be properly terminated.

In order for proper system operation the SCSI bus must be terminated at each end of the bus with 220/300 ohm resistor packs. See Section 2.3 for details.

The pin-outs for both the backplane paddleboard and the cable to the drive (as defined by SCSI spec.) are defined by Table 1.1.

## TABLE 1.1

## Paddleboard Pin-Out Assignment

 $(I)$  = signal originates from Host Adapter (Initiator)  $(T)$  = signal originates from target drive  $(T/T)$  = signal is bi-directional<br>sIGNAL NAME BACKPLANE PIN # SCSI CABLE PIN # (I) = signal originates from Host Adapter (Initiate<br>
(T) = signal originates from target drive<br>
(I/T) = signal is bi-directional<br>
sIGNAL NAME BACKPLANE PIN # SCSI CABLE PIN #<br>
-DB0 (I/T)  $I$  A49  $I$  2

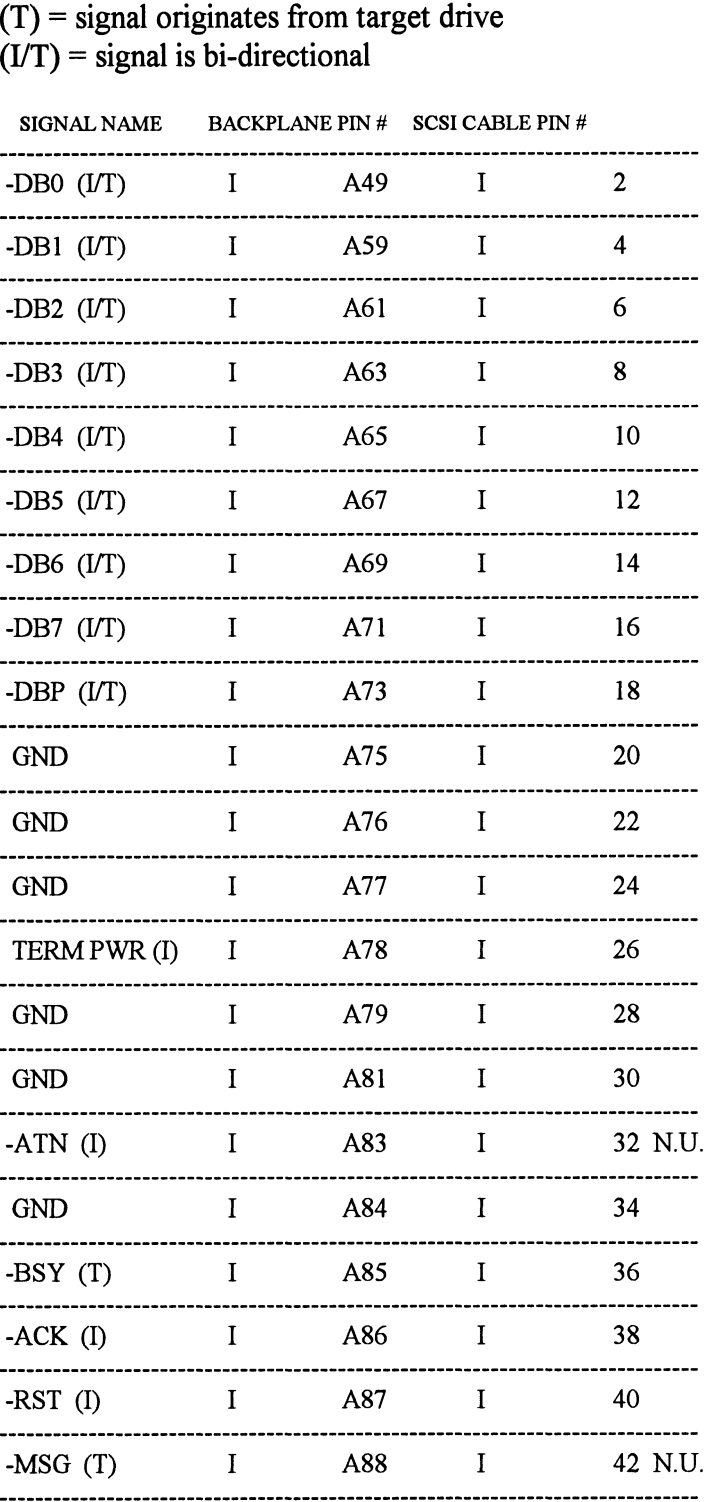

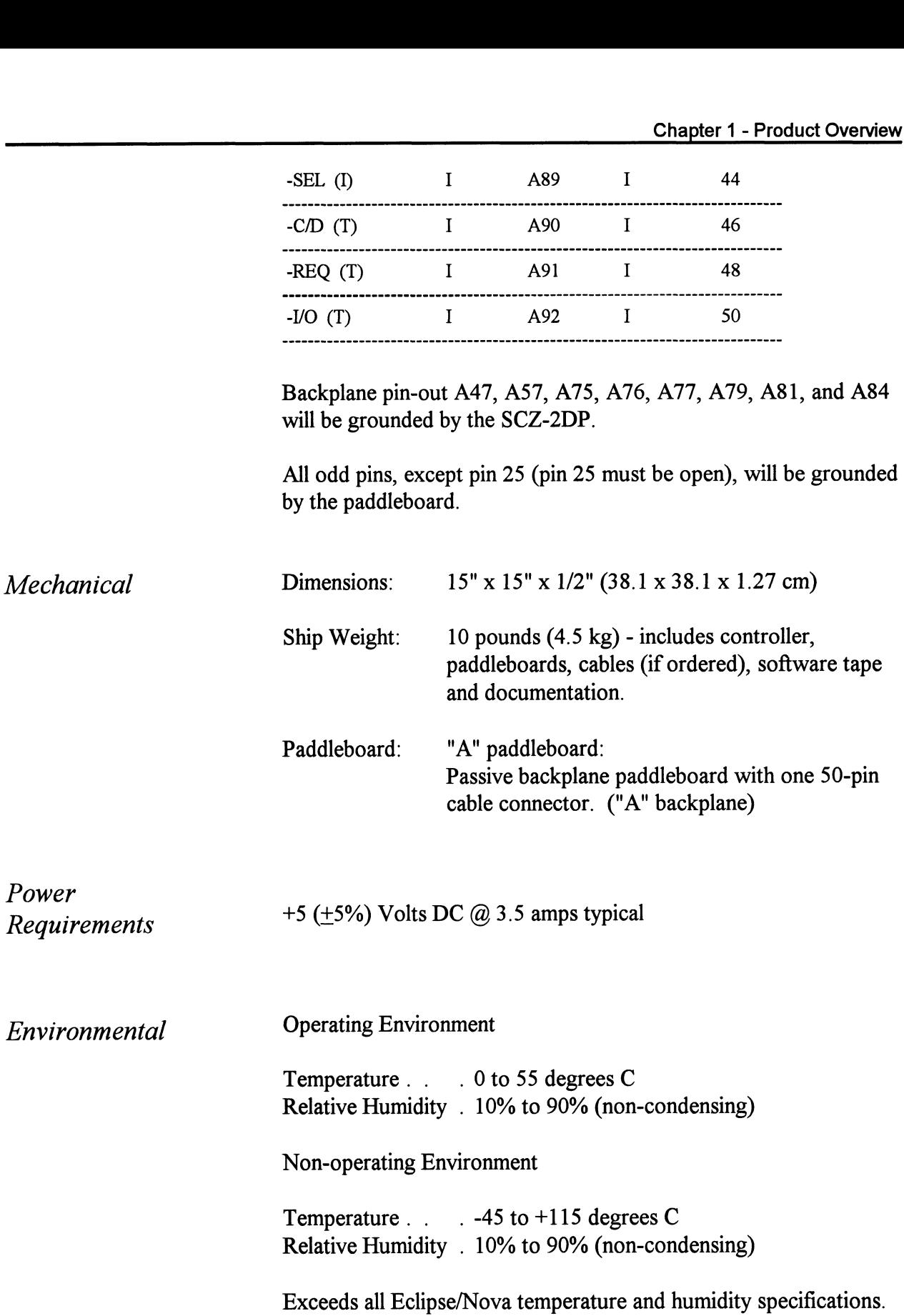

## Installation

2.0 Unpacking and Inspection

The following items are shipped standard with each SCZ-2DP: Exallation<br>
Illowing items are shipped stand<br>
ITEM P/N

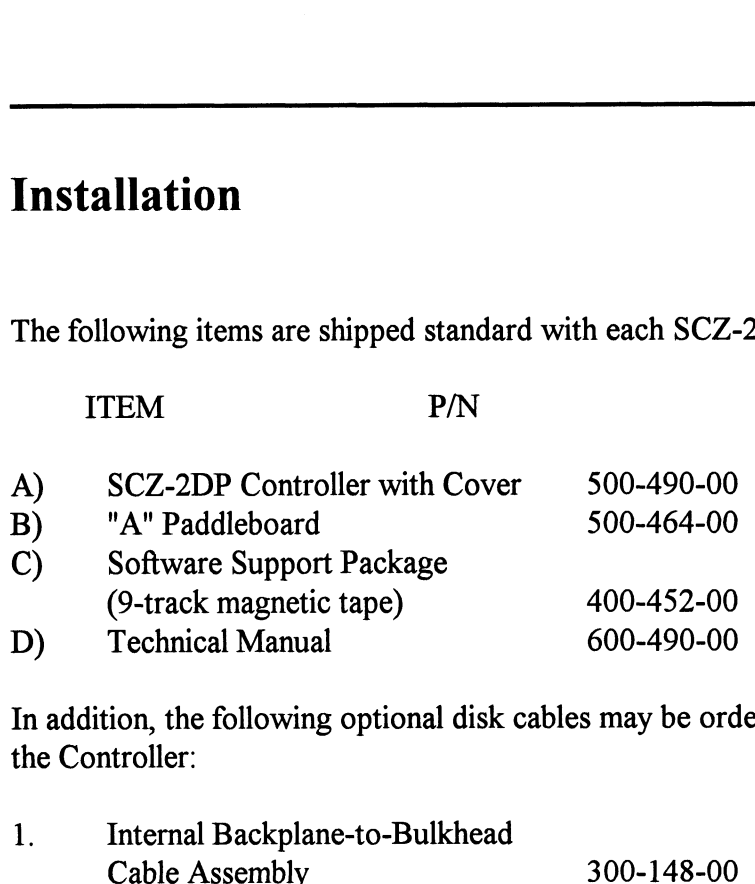

In addition, the following optional disk cables may be ordered with<br>the Controller:<br>1. Internal Backplane-to-Bulkhead the Controller:

Contact ZETACO with your external bulkhead-to-drive requirements.

Upon receipt of the Model SCZ-2DP from the carrier, inspect the shipping carton immediately for any evidence of damage or mishandling in transit.

If the shipping carton is water stained or damaged, contact the carrier and shipper immediately, specify the nature and extent of the damage and request that the carrier's agent be present when the carton is opened.

ZETACO's warranty does not cover shipping damage. For repair or replacement of any ZETACO product damaged in shipment, call ZETACO, Inc. to obtain return authorization instructions.

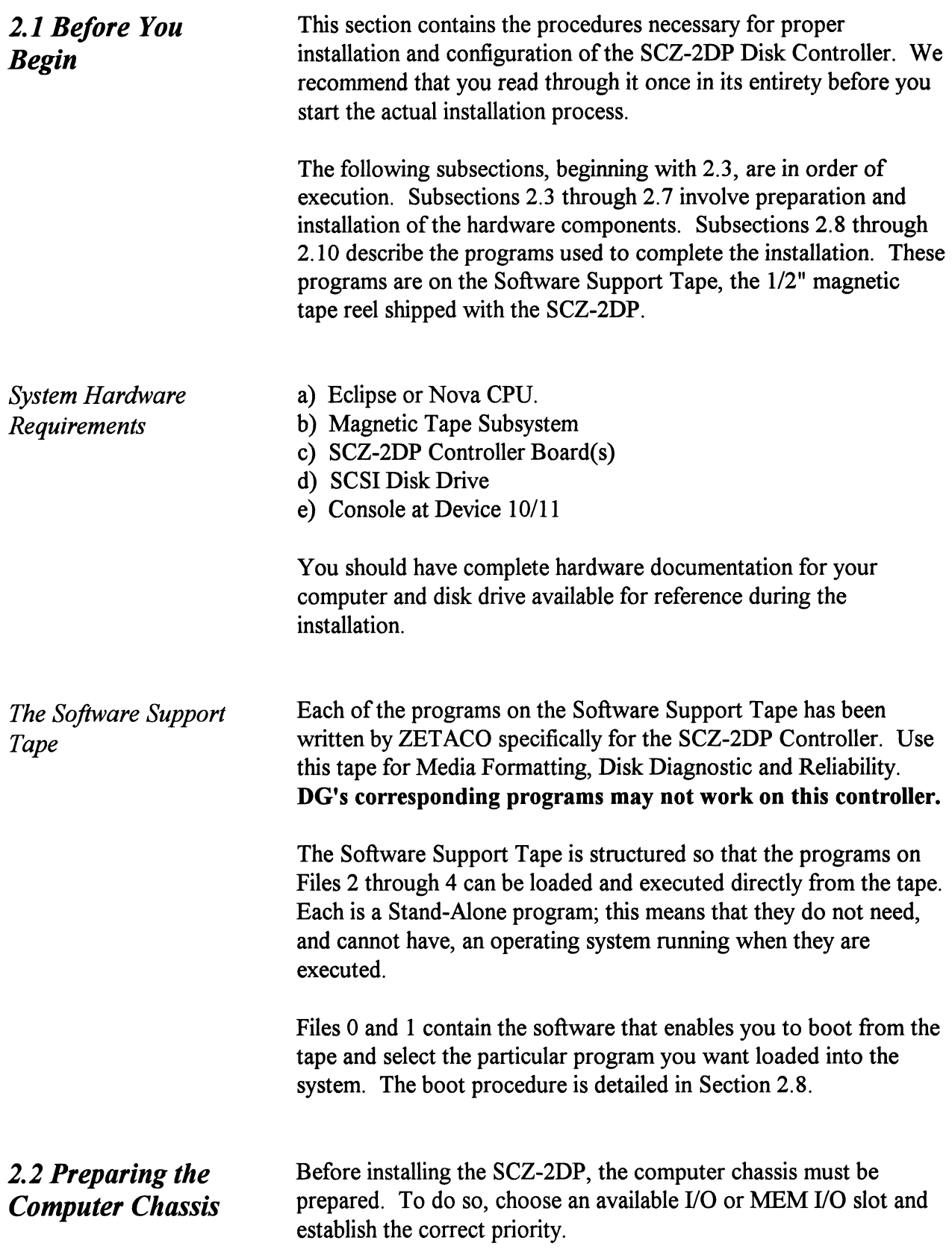

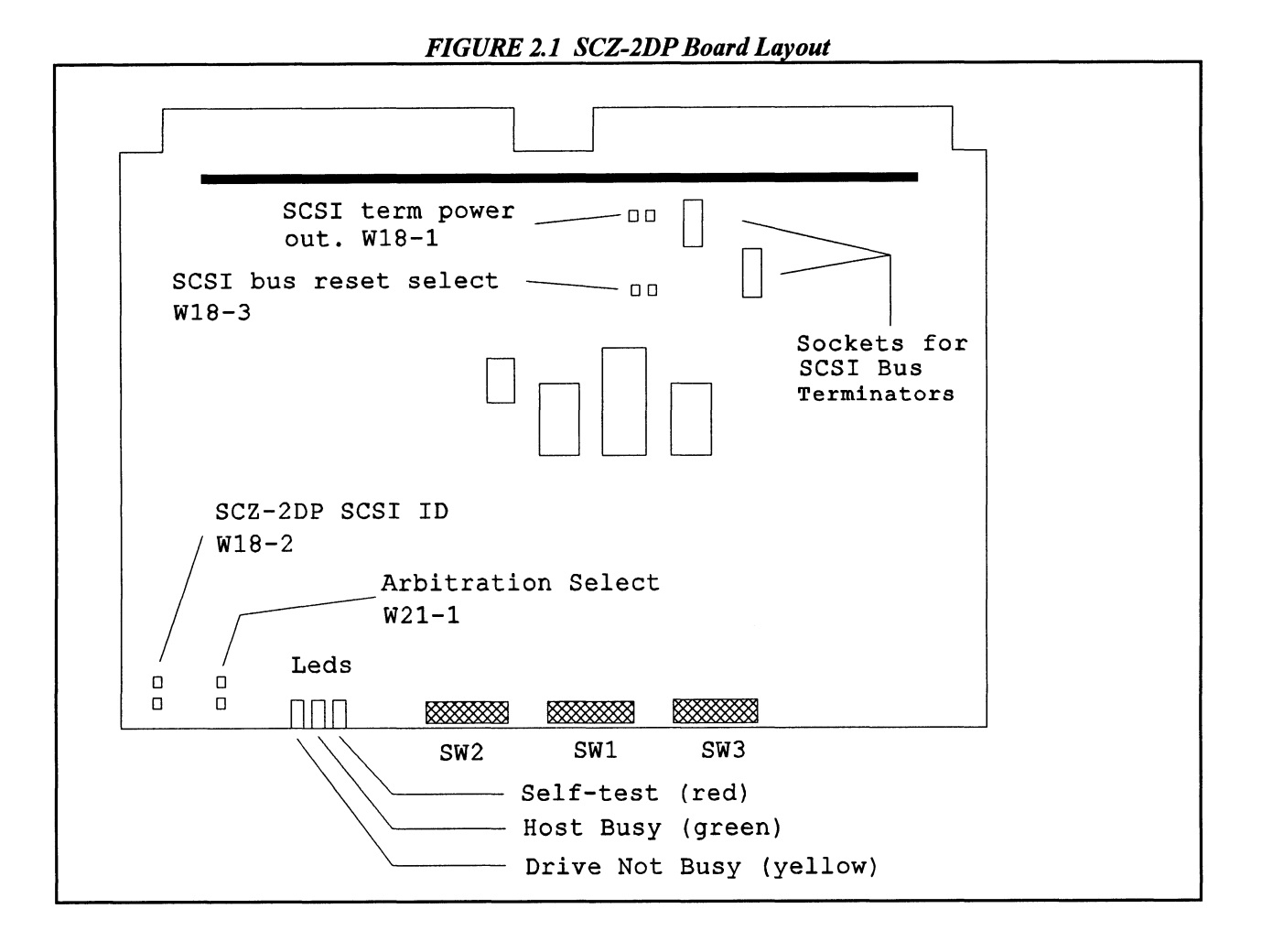

- Notes: 1. With W18-1 installed, the SCZ-2DP will drive +5V onto SCSI bus line 26 when using the 500-411-00 paddleboard. The 500-464-00 paddleboard drives +5V onto line 26 on its own and W18-1 does not need to be installed when using this paddleboard. Only install W18-1 when the other end of the SCSI bus is to be terminated with an external terminator. 2. W18-3 must be installed in order for the Tresspass command to<br>2. W18-3 must be installed in order for the Tresspass command to
	- issue a SCSI bus reset. 2. W18-3 must be installed in order for the Tresspass command to<br>issue a SCSI bus reset.<br>3. W21-1 should only be installed for factory test use.
	- 3. W21-1 should only be installed for factory test use.<br>4. W18-2 In = SCSI ID 6; Out = SCSI ID 7.
	-
	- 5, SCSI bus terminator dips must be removed if using 500-464-00 terminated paddleboard. Terminators must be installed if using the 500-411-00 unterminated paddleboard.

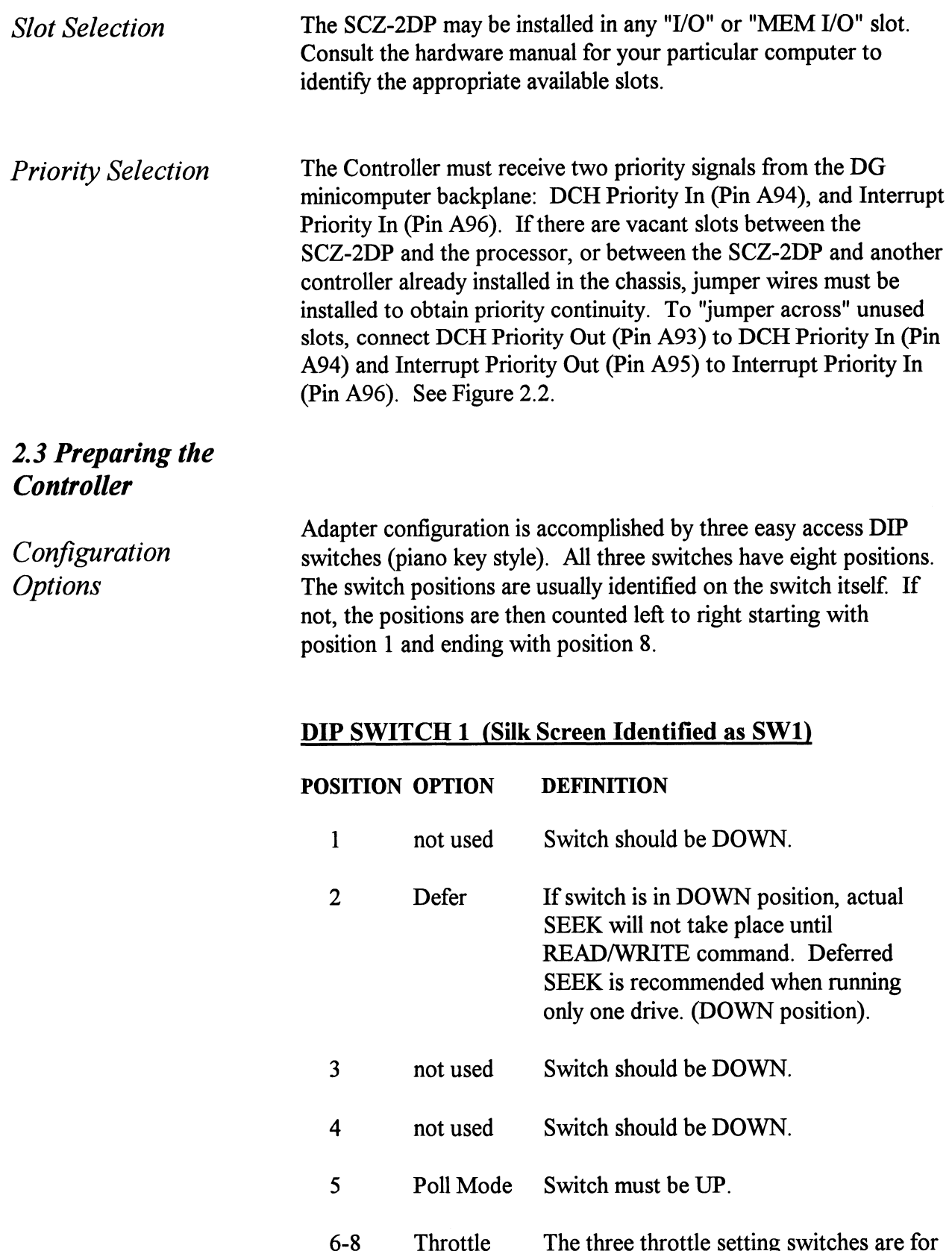

controlling the number of data channel words per request.

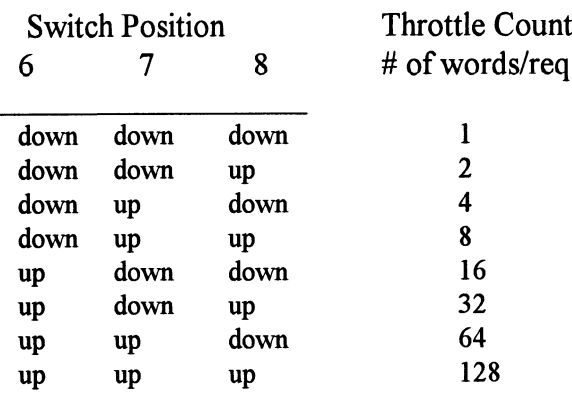

NOTE:  $up = open$ ,  $down = closed$ 

The Throttle burst rate is defined as the number of word transfers that take place over the Data Channel during a single bus access by the disk controller. Throttle adjustment is dependent upon the type of system configuration in which the controller is installed. Too low a throttle setting could result in slow disk performance and too high a setting could cause a data late on another DCH device. The controller may be set to burst rates of 1, 2, 4, 8, 16, 32, 64, and 128 words per access. A burst rate of 16 is recommended for most applications.

## DIP SWITCH 2 (Silk Screen Identified as SW2)

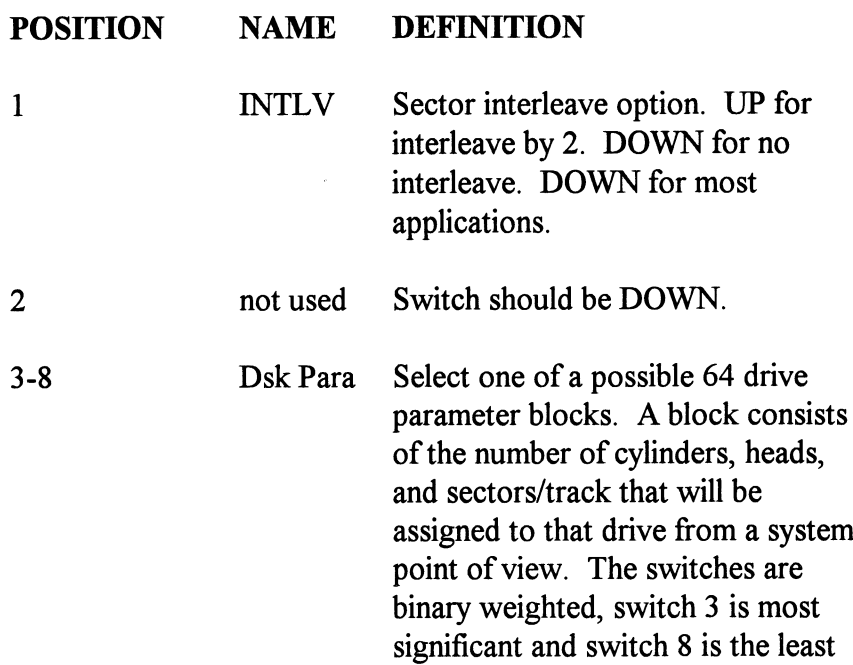

significant. If a block is selected that has not yet been defined, it will be assigned the maximum parameters (ea. 1024 cylinders, 32 heads, and 32 sectors). In all cases, all attached units will be seen as the same size. Please refer to Table 2.1 for additional information about the drive parameters you are choosing.

Disk Drives Supported

The SCZ-2DP is designed to support drives that meet the SCSI Interface Specification and utilize the SCSI Common Command Set. ZETACO has verified several drives with the SCZ-2DP and will continue to test additional drives for verification of compatibility with the SCZ-2DP. If you don't find the drive you want to interface in the Configuration list, call us to discuss your requirements.

Table 2.1 contains the list of drives that have been fully tested at ZETACO with the SCZ-2DP. The columns labeled 3 through 8 are the Disk Parameter select switches on Switch Pack 2. The next three columns indicate the number of cylinders, heads, and sectors per track assigned to the drive for best efficiency for the number of user blocks available. The read capacity is a SCSI command which when executed will return the amount of user blocks available with this model drive (a user block is 512 bytes). The BYTES column is the actual number of bytes available to the system.

Switch combinations for Switch pack 2 positions 3-8 specify the head/sector/cylinder parameters the SCZ-2DP will emulate from the Host computer. Note that in addition to RDOS, AOS may also be built with the SCZ-2DP provided the user selects one of the three 606x emulations and has attached to the SCZ-2DP a drive of capacity at least as great as the emulation selected. The maximum parameters for the SCZ-2DP are 1024 cylinders, 32 heads, and 32 sectors. This amounts to 1,048,576 blocks and 536,870,912 bytes given 512 bytes/block. Therefore, drives larger than 537 MB will most likely function with the SCZ-2DP, but only the first 537 MB of these drives will be utilized.

Both the Seagate ST1480 and the Fujitsu M2684S support auto-relocation of faulty sectors found during reads and writes. This feature is automatically enabled by firmware after powerup or reset if either of these drives is selected.

Table 2.1 Supported Drive List

| $\boldsymbol{I}$ | <b>Supported Drive List</b> |   |   |             |   |             |      |      |    |                 |          |                           |                          |
|------------------|-----------------------------|---|---|-------------|---|-------------|------|------|----|-----------------|----------|---------------------------|--------------------------|
|                  |                             |   |   |             |   |             |      |      |    |                 |          |                           |                          |
|                  | 3                           | 4 | 5 | 6           | 7 | 8           | BLK# | cy1  | Hd | Sc              | Read Cap | <b>Bytes Used</b>         | Model                    |
|                  | d                           | d | d | d           | d | d           | 00   | 793  | 12 | 32              | 304,604  | 155, 910, 144             | Seagate Wren-3 94161-156 |
|                  | d                           | d | d | d           | d | u           | 01   | 621  | 9  | 32              | 178,850  | 91,570,176                | Seagate Wren-3 94211-86  |
|                  | d                           | d | d | d           | u | d           | 02   | 411  | 19 | 24              |          | 95,956,992                | D.G. 6060 parameters     |
|                  | d                           | d | d | d           | u | $\mathbf u$ | 03   | 815  | 19 | 24              |          | 190,279,680               | D.G. 6061 parameters     |
|                  | d                           | d | d | $\mathbf u$ | d | d           | 04   | 815  | 5. | 24              |          | 50,073,600                | D.G. 6067 parameters     |
|                  | d                           | d | d | $\mathbf u$ | d | u           | 05   | 764  | 24 | 32              | 586,763  | 300, 417, 024             | Seagate Wren-4 (300)     |
|                  | d                           | d | d | $\mathbf u$ | u | d           | 06   | 685  | 13 | 32              | 285,039  | 145,899,520               | Micropolis 1375          |
|                  | d                           | d | d | u           | u | u           | 07   | 661  | 8  | 32              | 169,224  | 86,638,592                | Seagate Wren-3 94161-86  |
|                  | d                           | d | u | d           | d | d           | 08   | 1008 | 20 | 32              | 645,299  | 330, 301, 440             | Seagate 94181-385H (330) |
|                  | d                           | d | u | d           | d | u           | 09   | 813  | 32 | 32              |          | 426,246,144               | Seagate ST1480 (426 MB)  |
|                  | d                           | d | u | d           | u | d           | 0A   | 1024 | 32 | 32              |          | 1, 163, 145 536, 870, 912 | H.P. C1716T Optical (536 |
|                  | d                           | d | u | d           | u | u           | 0B   | 1014 | 32 | 32 <sub>2</sub> |          | 1,039,028 531,628,032     | Fujitsu M2684S (532 MB)  |
|                  |                             |   |   |             |   |             |      |      |    |                 |          |                           |                          |

## DIP SWITCH 3 (Silk Screen Identified as SW 3)

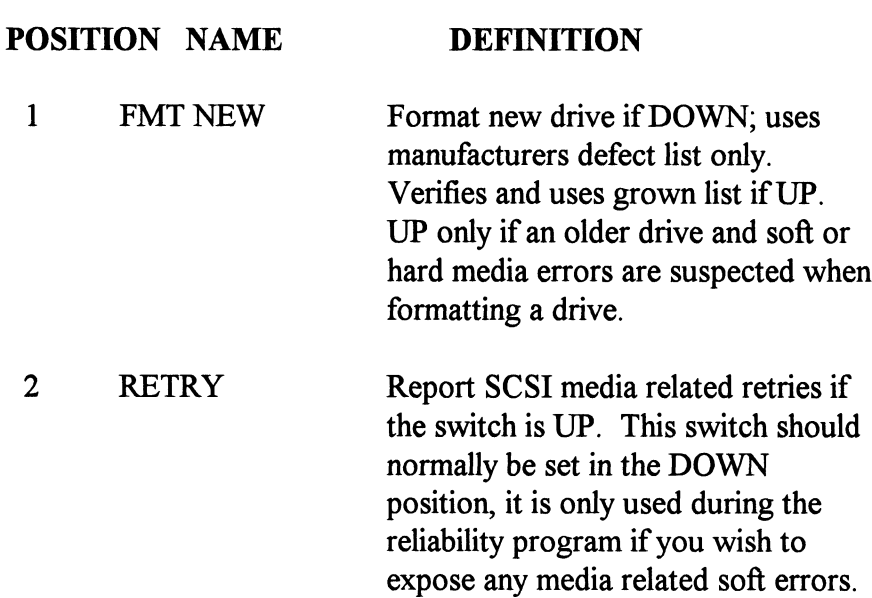

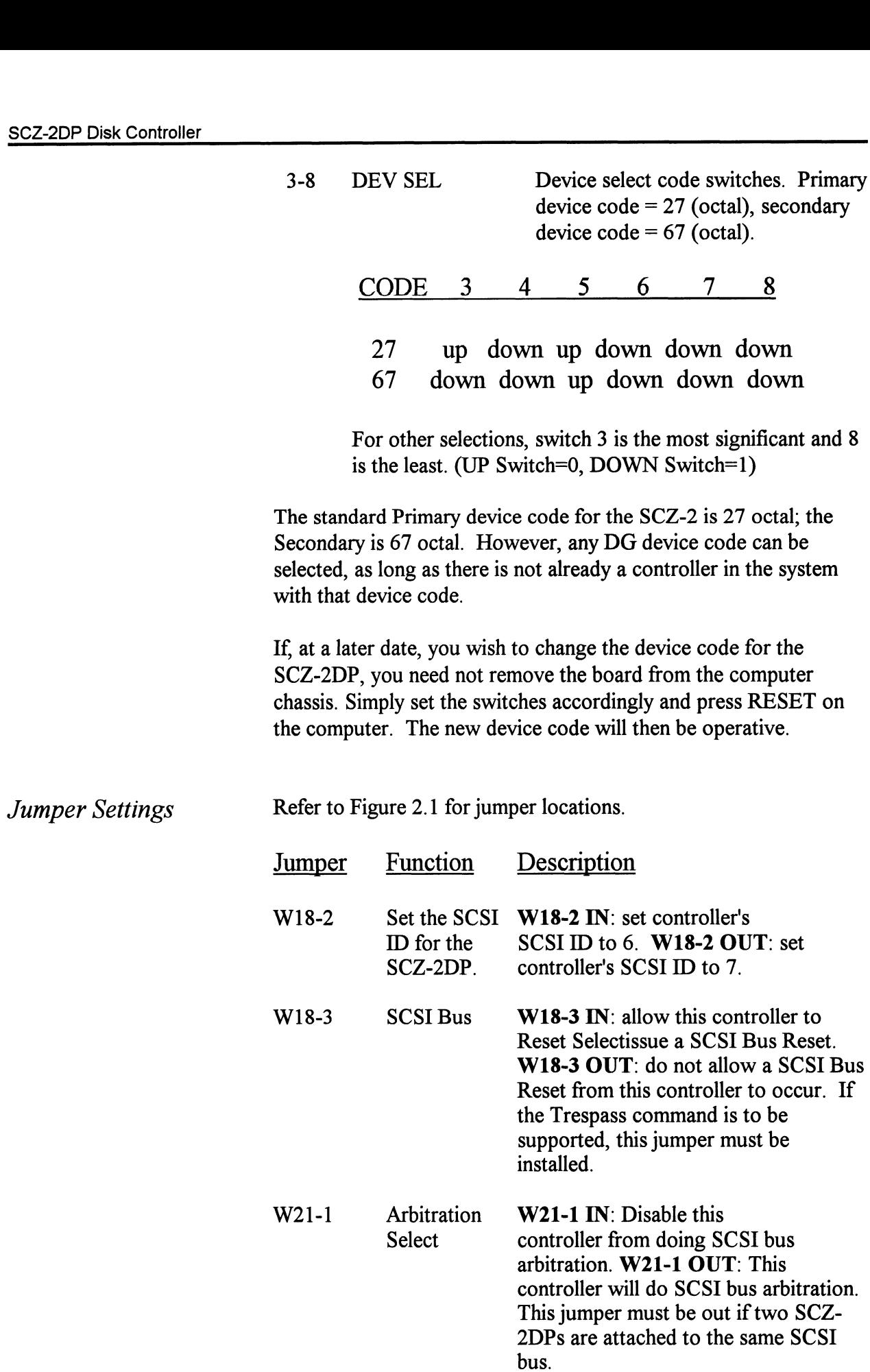

For dual initiator installations, W21-1 must be removed; W18-2 must be removed from one SCZ-2DP and W18-2 must be installed in the other SCZ-2DP (two initiators cannot have the same SCSI ID number).

In those dual port applications where drive sharing is done to have redundant systems, W18-3 must be installed to allow a system to issue a SCSI bus reset to the drive. A drive reset is the only method supported by the SCZ-2DP to clear a drive reserve condition caused by the other initiator. If a secondary system expects to carry on processing following a primary system crash, the secondary system must issue a Trespass command to the SCZ-2DP which in turn will send a SCSI bus reset. If the drive was reserved by the primary system, the reset will cancel the reserve and open the drive for use by the secondary system.

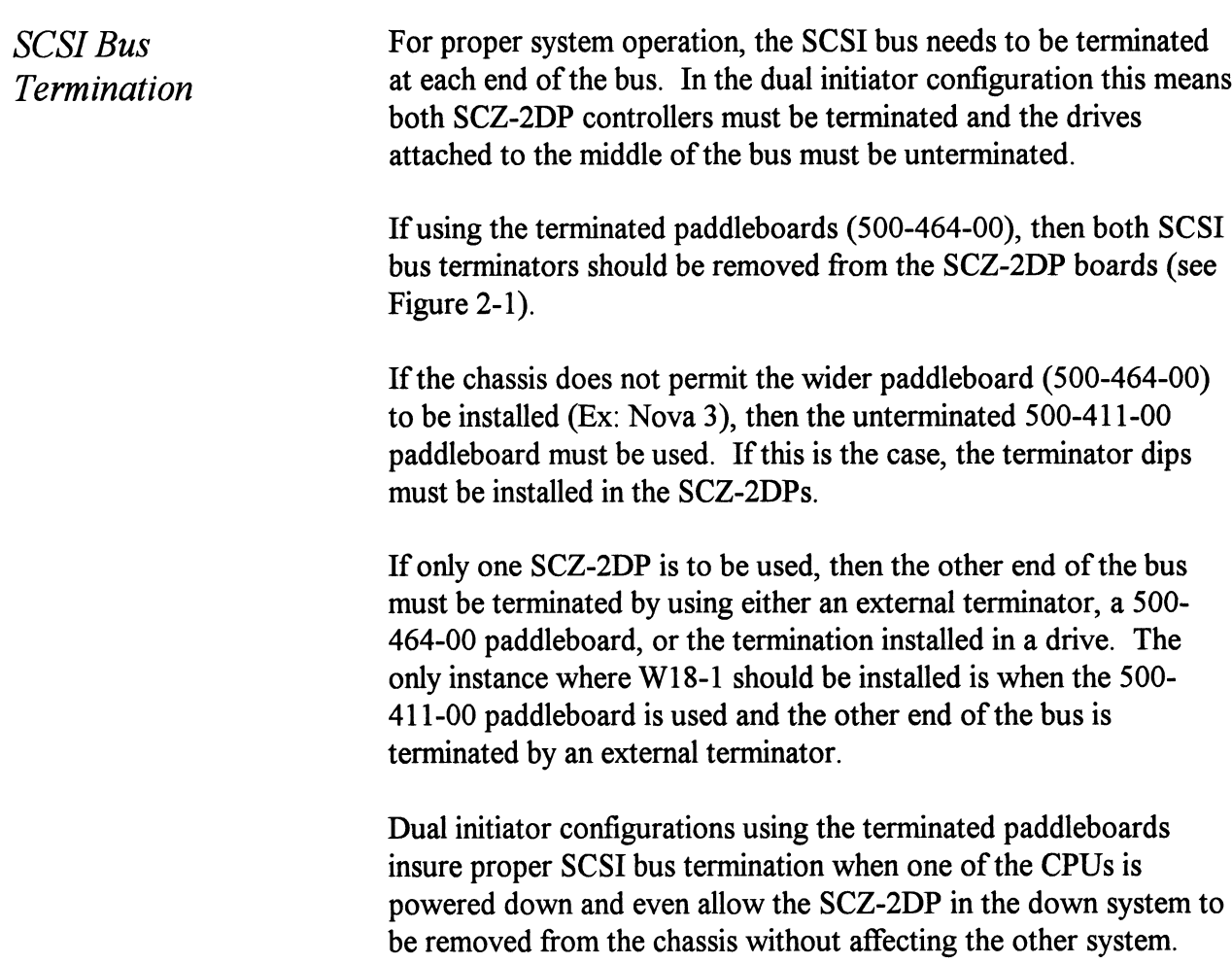

Proper termination will be maintained as long as that end of the SCSI bus is attached to the 500-464-00 terminated paddleboard regardless of whether or not the paddleboard is attached to the chassis backplane. The 500-464-00 paddleboard sources +5V onto line 26 of the SCSI bus (Termpower line) and prevents +5V contention by isolating line 26 from the chassis +5V supply with a diode.

2.4 Installing the Controller and Paddleboard

First, pull the lock tabs on the two front corners of the board out as far as they will go. Next, carefully guide the Controller board into the I/O slot you selected in Section 2.3. When the board engages the backplane connectors, gently press the lock tabs in to provide insertion leverage. Use equal pressure on both lock tabs until the board seats firmly into the backplane connectors.

The computer backplane, viewed from the rear, has the "A" side pins on the left. On computers with vertically mounted controller boards, think of the component side of the boards as up, then the "A" side pins are on the left.

Locate the two rows of pins on the "A" side of the backplane for the slot containing the SCZ-2DP Controller. Ensure that no pins are bent. Position the "A" paddleboard block connector over the "A" backplane pins (#29-#100), with the header connectors facing up. Press the connector securely over the pins, making sure all pins insert and do not bend, until the guide block is flush with the backplane.

CAUTION: COMPONENT DAMAGE MAY OCCUR IF PADDLEBOARD IS MIS-ALIGNED. MAKE SURE THE BLOCK IS NOT SHIFTED RIGHT OR LEFT BY CHECKING FOR NON-INSERTED PINS ON BOTH ENDS. DOUBLE CHECK THAT THE BLOCK IS POSITIONED OVER THE CORRECT TWO ROWS OF PINS, AND NOT BETWEEN SLOTS. IT MAY BE NECESSARY TO COUNT PAIRS OF ROWS TO DETERMINE CORRECT POSITIONING.

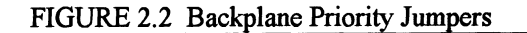

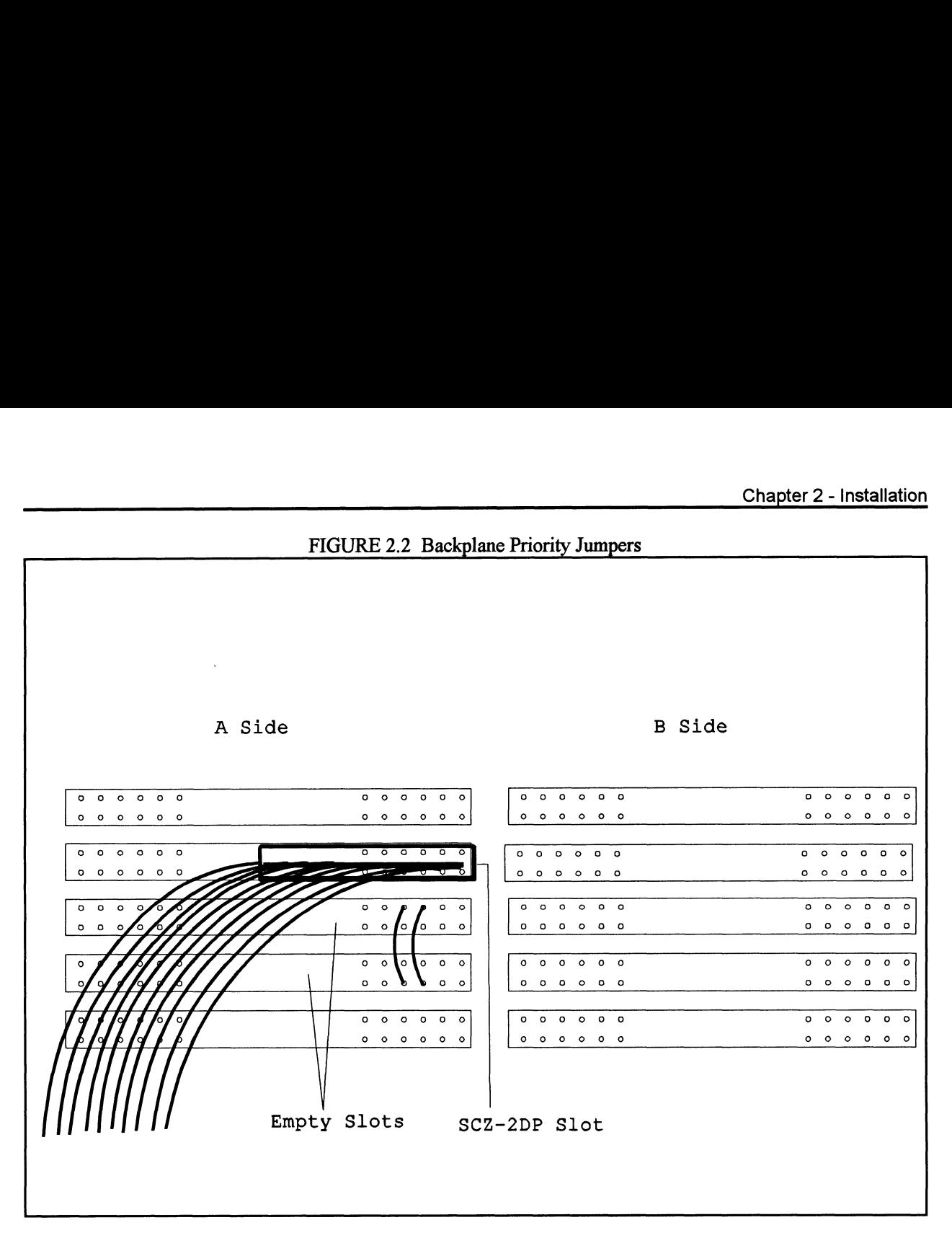

## 2.5 Cabling Internal Cabling

The internal cable (P/N 300-148-00) is a flat 50-conductor cable terminated on one end with a socket connector and on the other with a "D" connector. The socket connector end plugs into the "A" paddleboard. The other end of this cable (D connector) mounts on the computer backpanel.

To mount the "D" connectors to the backpanel, first remove the covers from the desired mounting holes, and the hex bolts, washers, and nuts from the connectors. Then, insert the connector into the hole in the backpanel from the inside, insert the hex bolts from the outside, and secure the connector to the backpanel.

#### External Cabling

Contact ZETACO with your external bulkhead-to-disk drive cabling requirements.

Non-Bulkhead Cabling

Contact ZETACO with your non-bulkhead paddleboard-to-disk drive requirements.

Subsystem Grounding Because the AC power system safety ground does not necessarily satisfy all system grounding requirements, additional connections are required to earth ground, referred to as system ground. The Controller and its attached drive $(s)$  must be connected to a single point ground system. Ground connections are made via ground braids (5/8" minimum flat braid) that pass from enclosure to enclosure, enclosure to computer chassis and computer chassis to earth ground. Refer to Figure 2.5. If shielded cables are used, this grounding procedure is not required.

WARNING: To ensure proper ground return to earth, each component in the system must be connected using a daisy-chain ground system. The AC and DC grounds within each drive may need to be joined (consult your drive manual). The drives must then be joined by a daisy-chain grounding braid and connected to the grounding post at the rear of the computer cabinet.

2.6 Powering up To find out the status of the controller upon power-up, observe the four LEDs at the front edge of the board. Their meanings from right to left are as follows: To find out the status of the controller upon power-up, observe<br>four LEDs at the front edge of the board. Their meanings from<br>right to left are as follows:<br>RED SELFTEST - When on, the SCZ-2DP is executing

- Self-test Diagnostics. Flashing indicates a selftest failure.
- GREEN HOST BUSY- This LED indicates the controller is executing one of the READ/WRITE commands.
- YELLOW SCSI BUSY When on, this LED indicates that no drives are connected or that none are busy. When dim or flashing, the SCSI bus is active. If extinguished, the SCSI bus may be locked up which would indicate a controller or drive failure or improper SCSI bus termination. (An exception is during format when this LED should be off.)

Self-test takes approximately two seconds to complete. At that point the red LED should turn OFF and remain off. If it does not, or if it blinks, this indicates a Self-test failure. See Section 3.0 for assistance.

the System

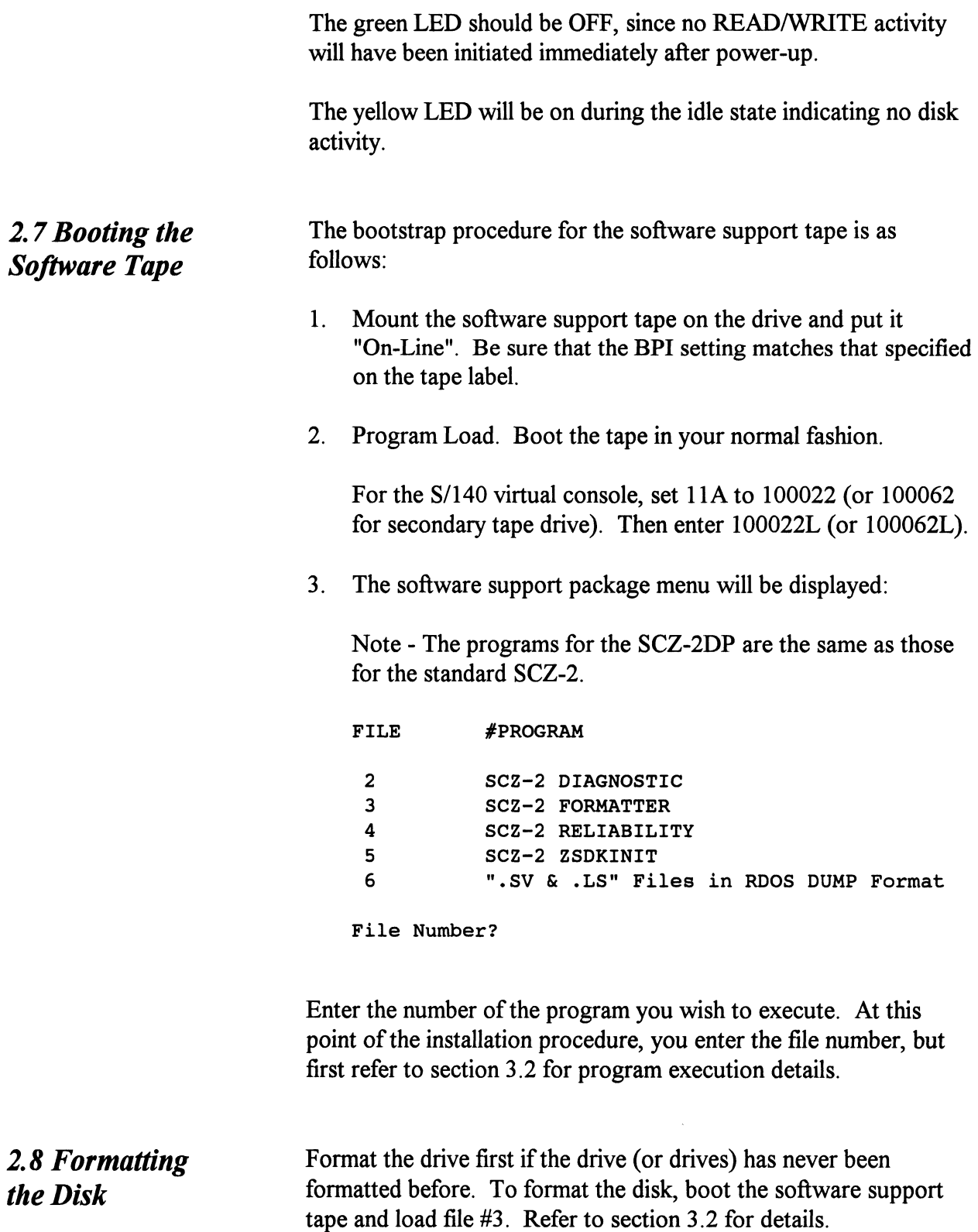

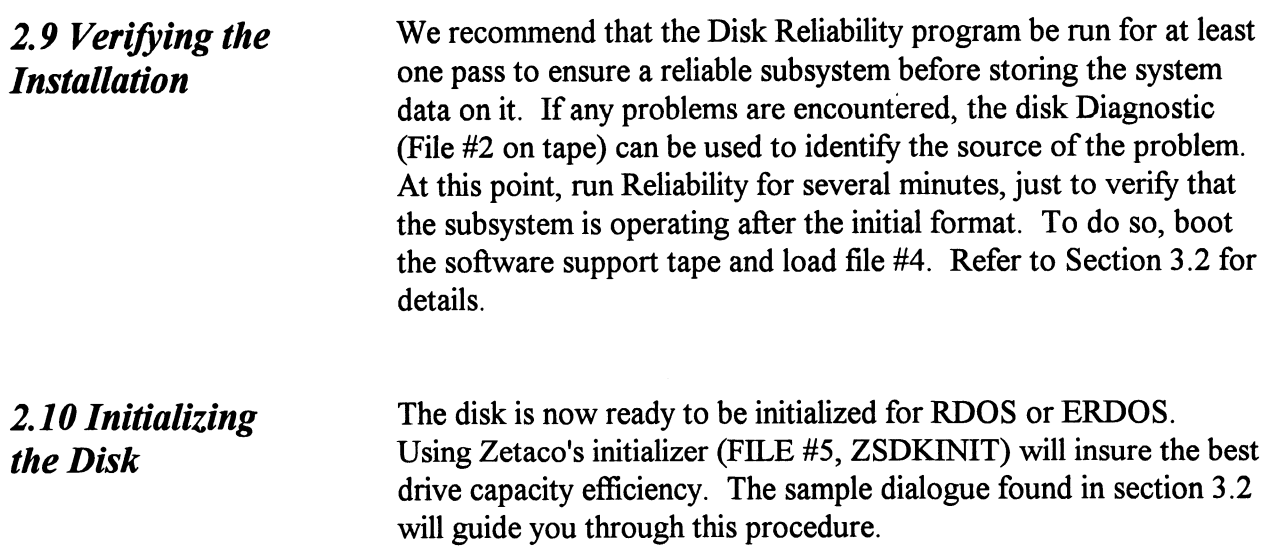

# Trouble-Shooting

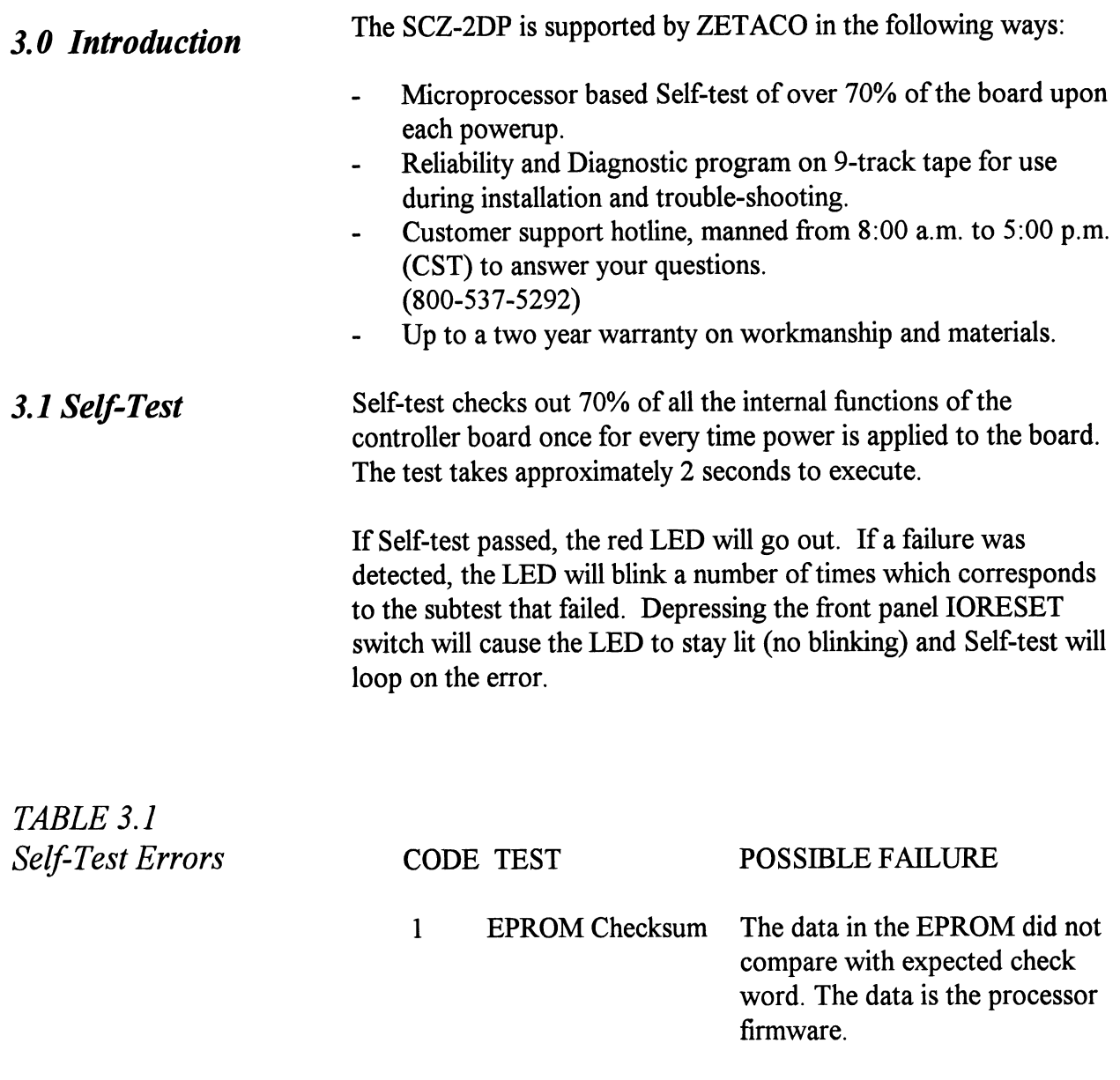

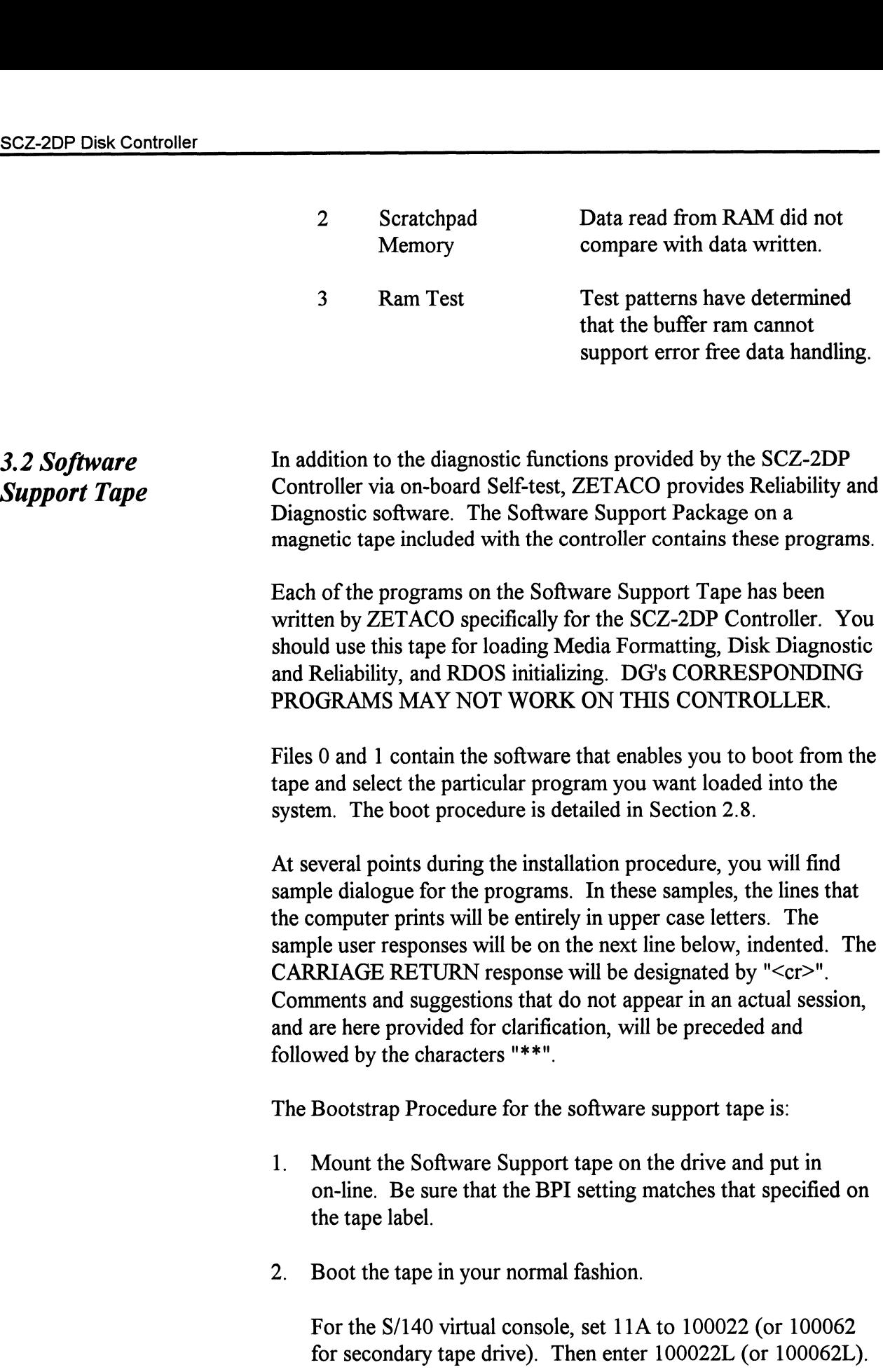

 $\sim$   $\sim$ 

3. The Software Support Package menu will be displayed:

Note - The utility programs for the dual port version of the SCZ-2 are the same as those for the standard board. Note - The utility progress CZ-2 are the same as the same as the same state of the same as the same state of the same state  $FILE \neq$  PROGRAM

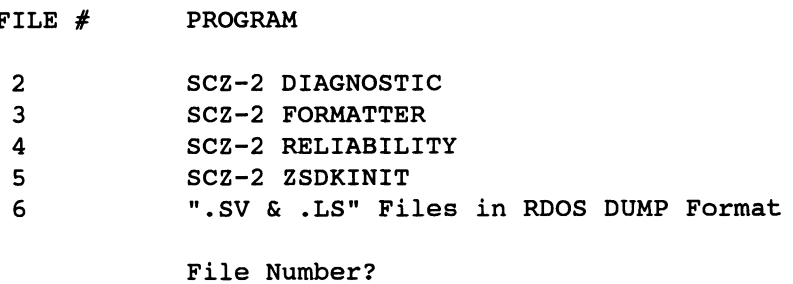

Enter the file number of the program you wish to execute.

Using the Software Support Tape The Software Support tape is structured so that the programs on Files 2-5 can be loaded and executed directly from the tape. Files 0 and 1 contain the software that enables you to boot from the tape and select the particular program you want loaded into the system. Each of the programs on Files 2-5 is a stand-alone program. This means that they do not need, and cannot have, an operating system running when they are executed.

> Programs cannot be loaded onto your disk directly from Files 0-5. File 6 for RDOS contains the programs in the standard system dump format and you can load them from this file to your disk. Even after the programs have been transferred to your disk, retain the Software Support Package tape in case of disk subsystem problems.

The following sequence of events is recommended by ZETACO. Each step is described in greater detail in the subsequent sections of this chapter.

- 1. Mount the Software Support Package tape and boot it.
- 2. Select #3 Format the Media.
- 3. Select #2 Disk Diagnostics.
- 4. Select #4 Disk Reliability.

NOTE: It is not essential that you run Diagnostics or Reliability, however, they will locate disk subsystem problems. It is better that this be checked out at this point than after you have loaded your data.

- 5. If the controller is to run in an RDOS system, select  $#5$  to initialize the disk.
- 6. You can load the programs from File 6 any time after you have built your disk.

The Bootstrap Procedure for the Software Support Package tape is:

- 1. Mount the Software Support Package tape on the drive and put it on-line. Be sure that the BPI setting matches that specified on the tape label.
- 2. Program Load The method of program load varies for the different processors. Some of the possibilities are described here.

If your system has front-panel switches, set them to 100022 when loading from the primary tape drive, or to 100062 when loading from the secondary tape drive. Then press reset and the program load switch.

For the S/140 virtual console, set 11A to 100022 (or 100062 for secondary tape drive). Then enter 100022L (or 100062L).

For the S/120 virtual console, enter 22H (or 62H for the secondary tape drive). drive).<br>drive).<br>The Software Support I<br>FILE # PROGRAM

3. The Software Support Package Menu will be displayed:

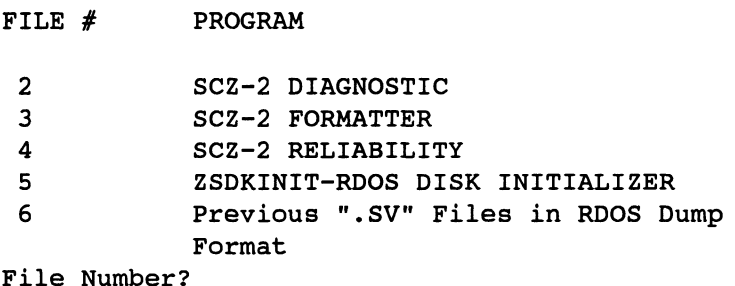

Enter the file number of the program you wish to execute.

To load files from File 6, use the standard CLI Command for

Disk Formatter loading from tape.<br>RDOS: DIR %MDIR% DIR %MDIR%<br>INIT MTO LOAD/A/R/V MTO:6 RELEASE MTO The Disk Formatter Program, contained in File #3, is a program designed to format a drive. Formatting the disk is required to prepare the media with the necessary overhead information to accept user data. The following is a sample dialogue: ZETACO...SCZ-2 DISK CONTROLLER FORMATTER REV. XX STARTING ADDRESSES: 500-FORMATTER/CHECK PROGRAM 502-ERROR LOG RECOVERY 503-COMMAND STRING INTERPRETER ENTER DEVICE CODE [27]: 67 SET SWPAK AS PER APPENDIX A, OR HIT (CR) TO CONTINUE<br>START TIME? - MON, DAY, YR HR, MIN<br>UNIT TYPE HDS CYLS SEC/TRK START TIME? - MON, DAY, YR HR, MIN ET SWPAK AS PER APPENDIX A, OR HIT (CR<br>TART TIME? - MON, DAY, YR HR, MIN<br>NIT TYPE HDS CYLS SEC/<br>0 9 621 32 \*\* This is a list of all the ready units connected to the SCSI interface, and the parameters assigned to them. The same parameters that were configured by the board edge switches. ENTER UNIT NUMBERS  $(0,1,2,3)$  TO RUN: 0 \*\* Enter the unit numbers of the drives you wish to have formatted. The drives will be formatted one at a time consecutively. UNIT: 0 ENTER TYPE OF DISK: 0 \*\* Enter the TYPE that is associated with the UNIT as listed above (same line that shows the parameters). Specify UNIT: and ENTER TYPE OF DISK: will repeat for each unit number that was declared in the ENTER

UNIT NUMBERS TO RUN: statement.

FORMATTING UNIT O,

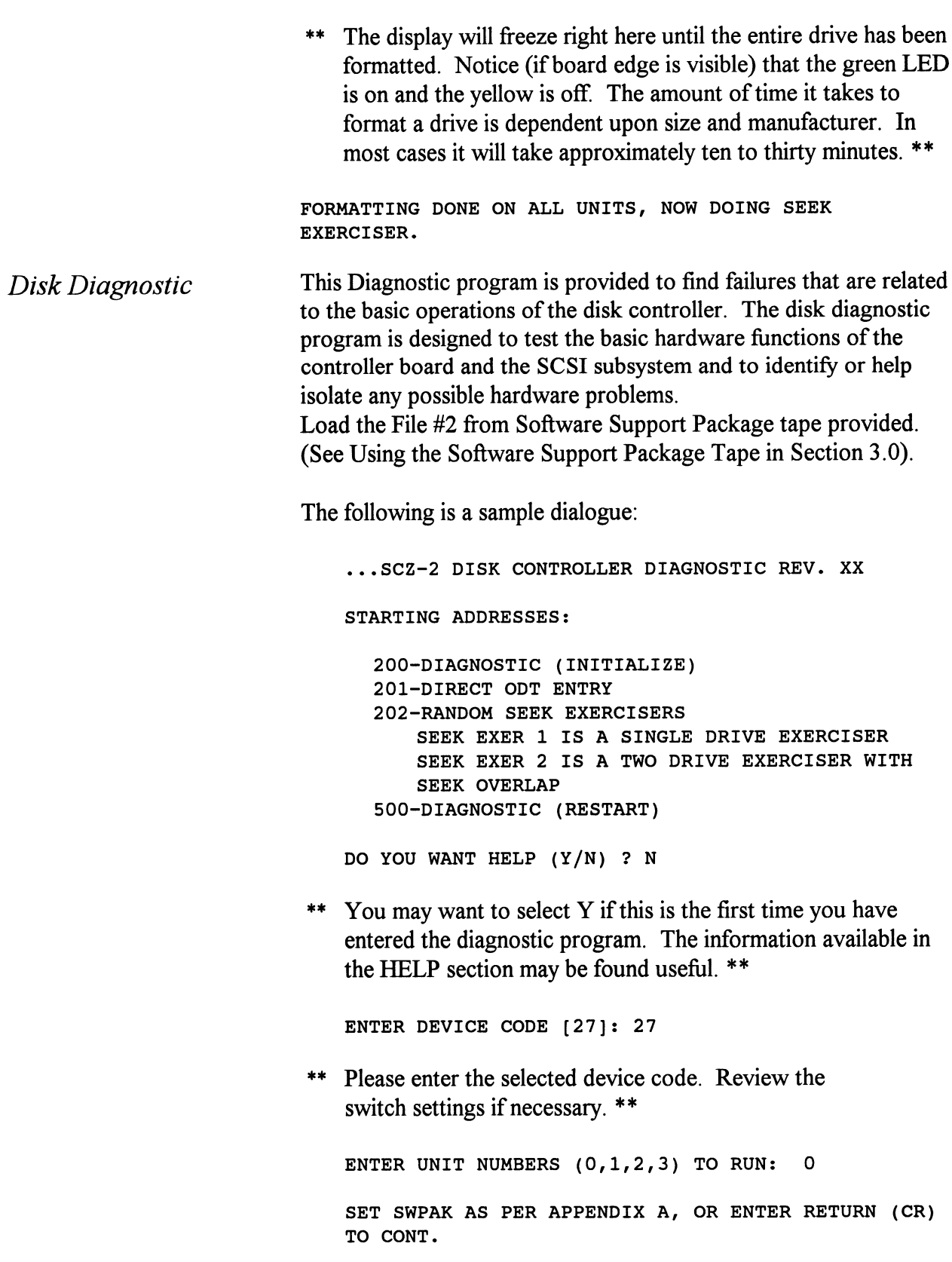

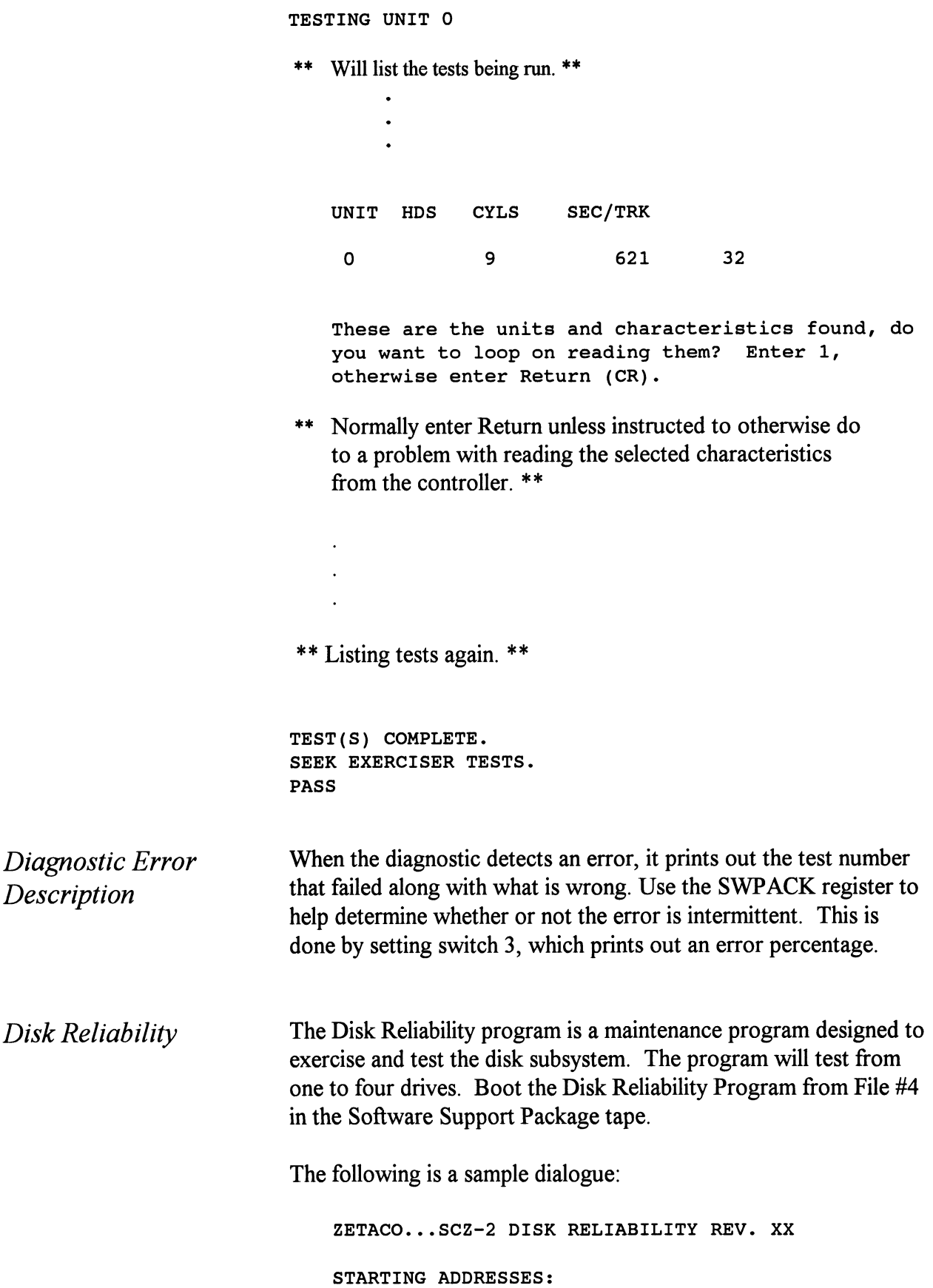

500-RELIABILITY TEST 501-RELIABILITY TEST WITH OPTIONS 502-DISK ADDRESS TEST 503-COMMAND STRING INTERPRETER 504-ERROR COUNT/LOG RECOVERY 505-RUN ALL TESTS 506-SEEK EXERCISER 507-RANDOM SEEK EXERCISER 510-ENTER MULTIPLE DEVICE CODES ENTER DEVICE CODE [27]: 27 STARTING ADDRESS = 505 SET SWPAK AS PER APPENDIX A OR HIT (CR) TO CONTINUE. ARE MAPS TO BE EXERCISED (YES/NO)? YES ---<br>START TIME? - MON,DAY,YR HR,MIN CONTINUE. ARE MAPS TO BE EXERCISED (IES/NOTES<br>YES<br>START TIME? - MON, DAY, YR HR, MIN<br>UNIT TYPE HDS CYLS SEC/TRK TARTING ADDRESS = 505<br>
ET SWPAK AS PER APPENDIX A OR HIT (CR)<br>
DNTINUE. ARE MAPS TO BE EXERCISED (YES/<br>
ES<br>
TART TIME? - MON,DAY,YR HR,MIN<br>
WIT TYPE HDS CYLS SEC/T<br>
0 9 621 32 ET SWPAK AS PER APPENDIX A OR HIT (CR)<br>
DNTINUE. ARE MAPS TO BE EXERCISED (YES/<br>
ES<br>
TART TIME? - MON, DAY, YR HR, MIN<br>
NIT TYPE HDS CYLS SEC/T<br>
0 0 9 621 32<br>
1 9 621 32 1 1 9 621 32<br>ENTER UNIT NUMBERS (0,1,2,3) TO RUN: 0,1 UNIT: 0 ENTER TYPE OF DISK: 0 UNIT: 1 ENTER TYPE OF DISK: 1 TESTING UNIT 0,1 \*\* Enter a "W" while the test is running to display the results of the test. \*\*

Reliability Error Description Zsdkinit - RDOS Disk Initializer Reliability errors are displayed when they are detected. The controller status will be displayed with the particular problem spelled out below the status. Each status bit is explained in the programming section but since the error is also spelled out, referencing the programming section may not help. Most errors that can occur are default or ready errors. (ZETACO's version of DKINIT, referred to as ZSDKINIT, is supplied on the Software Support Package tape File #5.)

Before you load any RDOS system onto a Model SCZ-2DP, YOU MUST INITIALIZE THE DISK BY RUNNING ZSDKINIT. This is a stand-alone program that performs all the functions of D.G.'s DKINIT. Please refer to D.G. manual on loading an RDOS system for full details on the functionality of disk initialization.

Remember that only ZSDKINIT will work correctly for Model SCZ-2DP controllers. If you are building your system from an RDOS release tape, do NOT run File #4 on the D.G. tape after running ZSDKINIT. D.G.'s DKINIT cannot be run in expanded emulation on a SCZ-2DP.

The following is a sample procedure/dialogue for running ZSDKINIT:

Load ZSDKINIT from the Software Support Package tape or from a disk that previously had the program loaded on it.

PROGRAM DISPLAYS:

FILENAME?

you respond with:

ZSDKINIT (or DIR:ZSDKINIT, if the program file is located in directory, DIR, other than the master).

PROGRAM DISPLAYS:

DISK INITIALIZER - REV. NN.NN/with ZETACO Disk Support-REV. 1

DISK DRIVE MODEL NUMBER?

you respond with:

**SCSI** 

NOTE: SCSI will instruct the initializer to read the drive characteristics that were selected by the configuration switches.

If the disk type is not valid then the program responds:

ILLEGAL DISK TYPE

and the request for the model number will be repeated until your response is acceptable.

The Program next requests the disk unit:

DISK UNIT?

you respond with:

DZx, where x indicates drive number: 0, 1, 2, or If the disk unit is not valid then the program responds: DZx, where x indicates drive number: 0, 1, 2,<br>If the disk unit is not valid then the program<br>responds:<br>ILLEGAL DISK UNIT DECLARATION<br>and will repeat the question until a valid answer is given.<br>If the disk unit is valid the

ILLEGAL DISK UNIT DECLARATION

and will repeat the question until a valid answer is given.

If the disk unit is valid then the program responds:

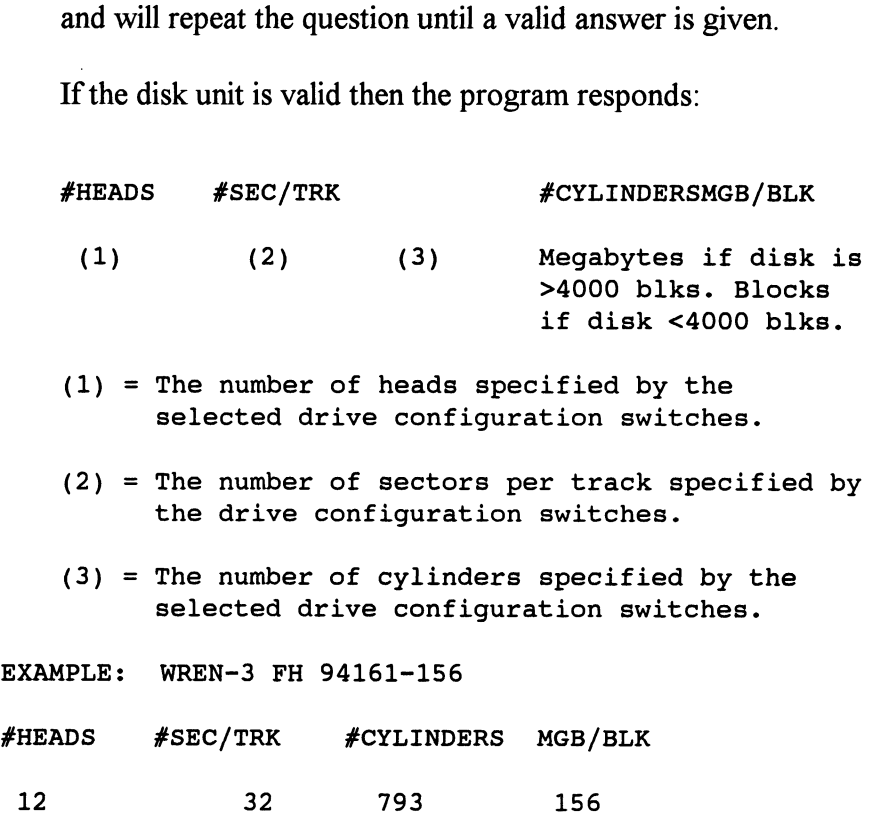

From this point on the commands which can be selected are identical to those of DKINIT and ZSDKINIT will perform exactly as DKINIT.

3.3 System Errors If a system error occurs, use the User Manuals provided with the system to help determine what is wrong. For example, if a panic code is given, look up the code by referring to the D.G. User's Manual. This information could help determine how to solve the problem. Next, try to execute a similar function and see if the same results are obtained. If a burst is not working, try a dump. This could add vital information about the problem.

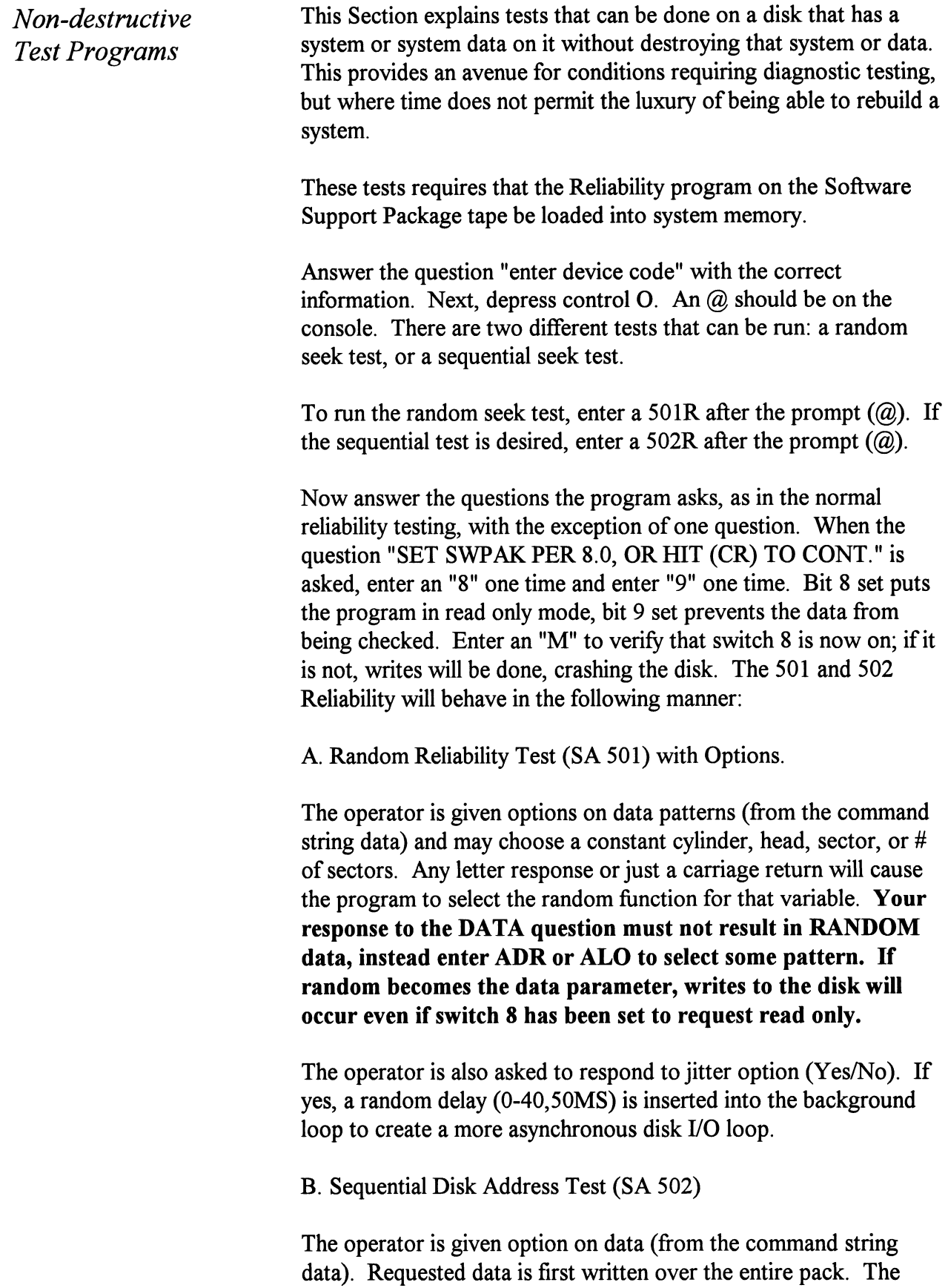

data is then read from all sectors. This ensures that all disk pack

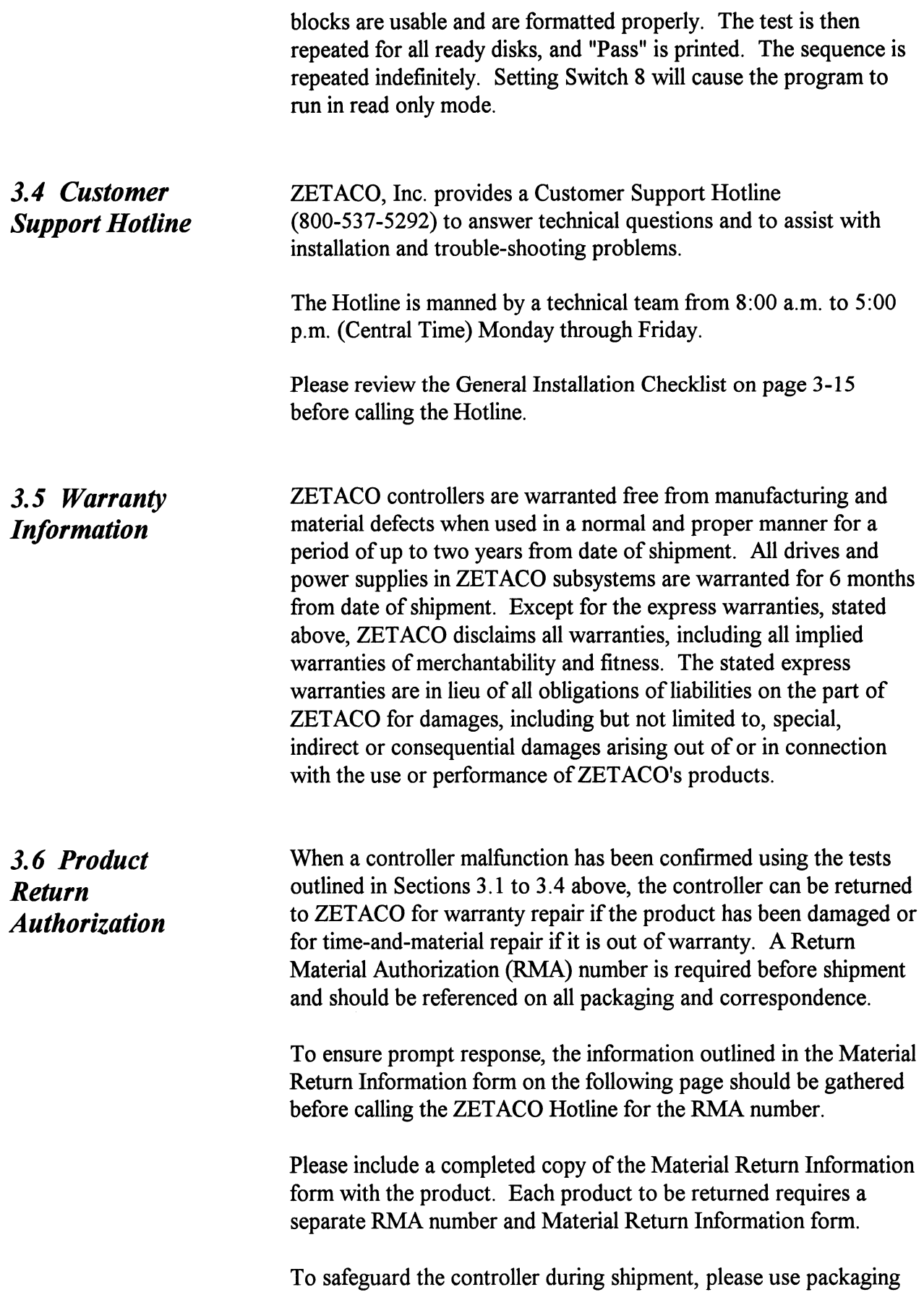

that is adequate to protect it from physical and electrostatic damage. Mark the box "Delicate Instrument" and indicate the RMA number(s) on the shipping label.

This page left intentionally blank.

## GENERAL INSTALLATION CHECKLIST

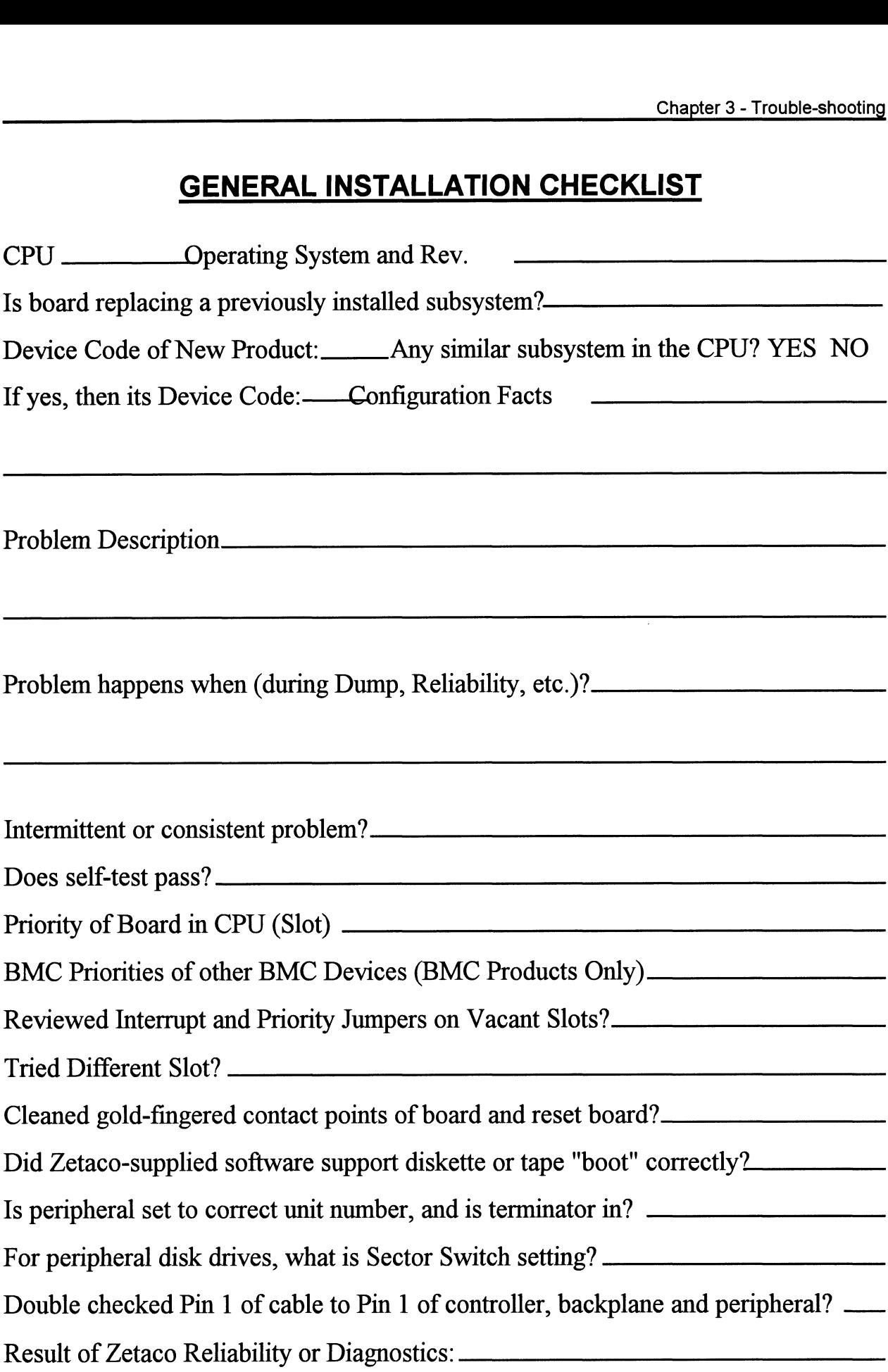

## MATERIAL RETURN INFORMATION

All possible effort to test a suspected malfunctioning controller should be made before returning the controller to Zetaco for repair. This will: 1) Determine if the board is actually defective. 2) Increase the speed and accuracy of a product's repair, which is often dependent upon a complete understanding of the user's checkout test results, problem characteristics, and the user system configuration. Test results for the SCZ-2F Controller should be obtained by performing the tests below. (Include error program counter numbers and accumulator contents if applicable). Use back of sheet if more space is needed. **MATERIAL RETURN INFORMATION**<br>All possible effort to test a suspected malfunctioning controller should be made<br>the controller to Zetaco for repair. This will: 1) Determine if the board is actu<br>Increase the speed and accura All possible effort to test a suspecte<br>the controller to Zetaco for repair.<br>Increase the speed and accuracy of<br>understanding of the user's checkor<br>configuration. Test results for the<br>below. (Include error program cou<br>back All possible chort to test a suspected r<br>the controller to Zetaco for repair. Th<br>Increase the speed and accuracy of a p<br>understanding of the user's checkout to<br>configuration. Test results for the SC2<br>below. (Include error

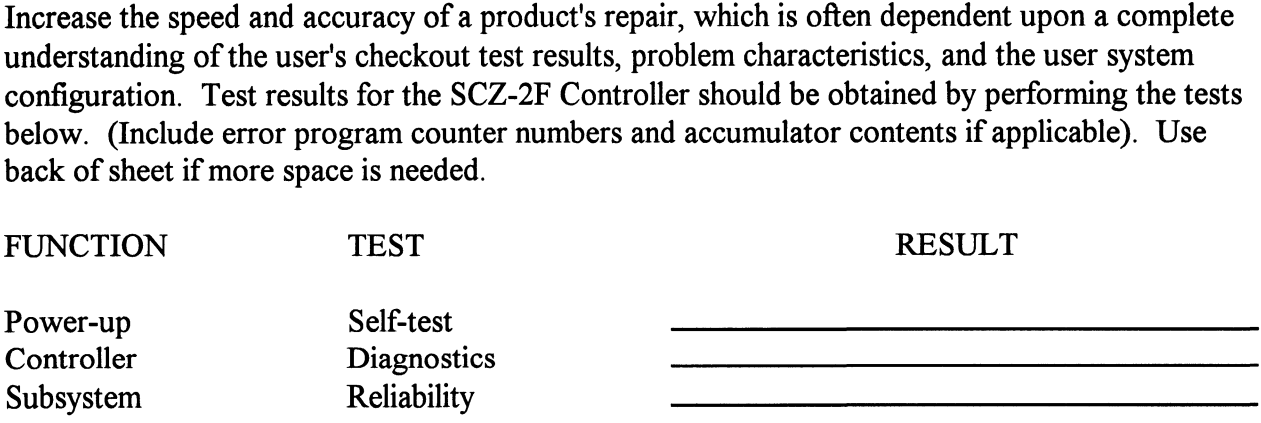

Other tests performed (system operation, errors, etc.):

Please allow our service department to do the best job possible by answering the following questions thoroughly and returning this information with the malfunctioning board.

1. Does the problem appear to be intermittent or heat sensitive? (If yes, explain).

2. Under which operating system are you running? Include revision number.

3. Describe the system configuration (i.e., peripherals, I/O controllers, model of computer).

To be filled out by CUSTOMER:

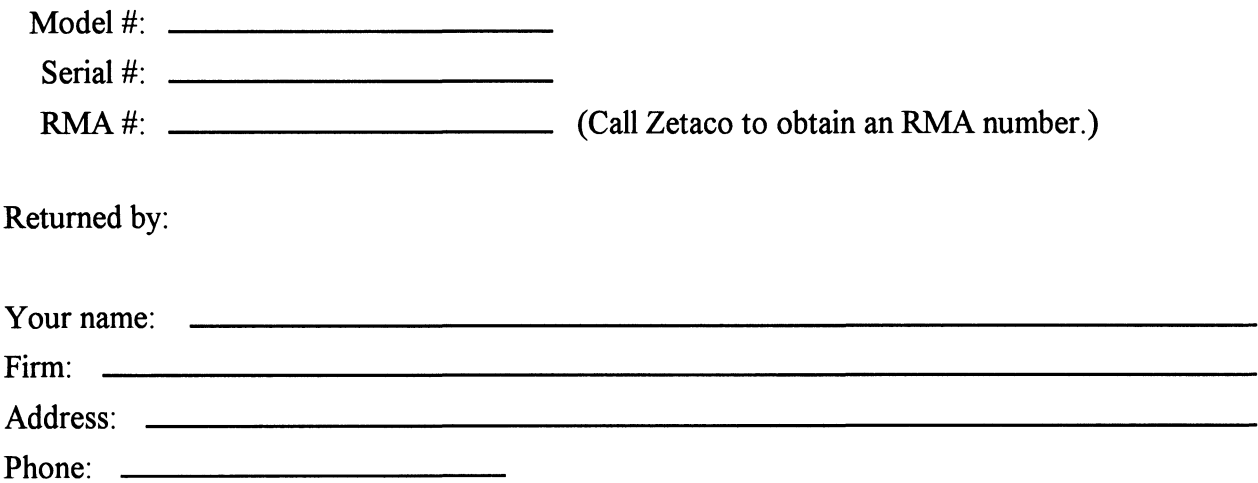

# Programming Notes

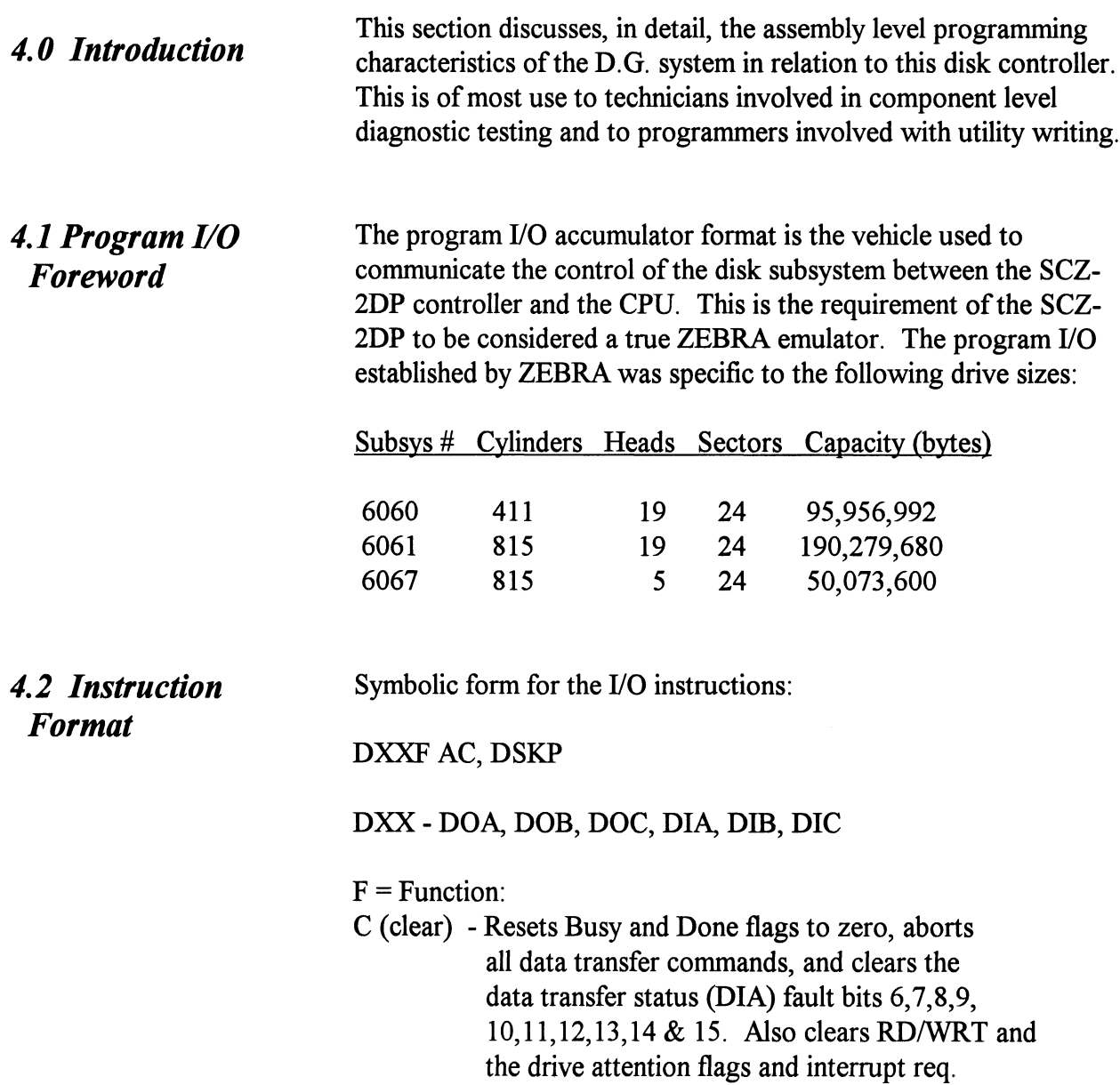

- S (start) Sets the busy flag, clears done and initiates one of the following commands selected by a DOA: Read, Write, Format, Read Buffers or Verify. Also clears interrupt request and data transfer status (DIA) fault bits 6,7,8, 9,10,11,12,13,14 & 15.
- P (pulse) Sets control full flag and initiates one of the following commands selected by a DOA: Recal, Seek, Stop, Offset, Write Disable, Release, Trespass and Exam Controller RAM.

 $AC = \text{Accumulator}: 0, 1, 2 \text{ or } 3.$ 

 $AC = \text{Accumulator: } 0, 1, 2 \text{ or } 3.$ <br> $DSKP = \text{Device Code: }$  Primary - 27 Octal Secondary - 67 Octal (Others available)

## BINARY REPRESENTATION OF AN I/O INSTRUCTION

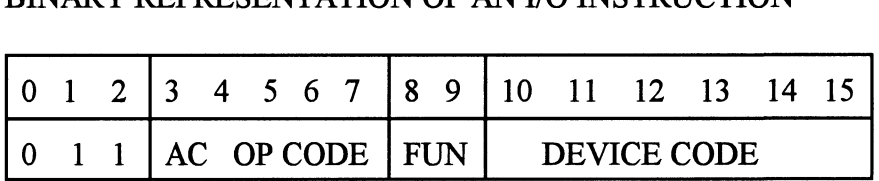

#### INTERRUPT MASK BIT 7

#### MSKO AC

Execution of the Mask Instruction with BIT 7 equal to a one in the selected accumulator will set the interrupt mask within the controller. This will inhibit any further interrupt requests by the controller until the interrupt mask is cleared, either by an IORST instruction or execution of the Mask Instruction with accumulator BIT 7 equal to a zero.

## IORESET INSTRUCTION (IORST)

Execution of an IORST instruction serves as a master reset to the controller. Upon completion of an IORST the controller will attempt to select unit zero and default the command register to a read operation.

## IOSKIP INSTRUCTION

Used to poll the state of the controller (command is done or busy). If the skip condition is met, the next instruction is skipped; otherwise the next instruction is executed.

SKPBZ DSKP - SKIP IF BUSY FLIP-FLOP IS CLEAR. SKPBN DSKP - SKIP IF BUSY FLIP-FLOP IS SET. SKPDZ DSKP - SKIP IF DONE FLIP-FLOP IS CLEAR. SKPDN DSKP - SKIP IF DONE FLIP-FLOP IS SET. SKPBN DSKP - S<br>
SKPDZ DSKP - S<br>
SKPDN DSKP - S<br>
4.3 Accumulator<br>
Formats<br>
DOA - Specify<br>
DOAF AC, DSKP Used to poll the state of the controller (command is done<br>
If the skip condition is met, the next instruction is skippe<br>
otherwise the next instruction is executed.<br>
SKPBZ DSKP - SKIP IF BUSY FLIP-FLOP IS CLEAR<br>
SKPDN DSKP

## 4.3 Accumulator Formats

DOA - Specify<br>Command and

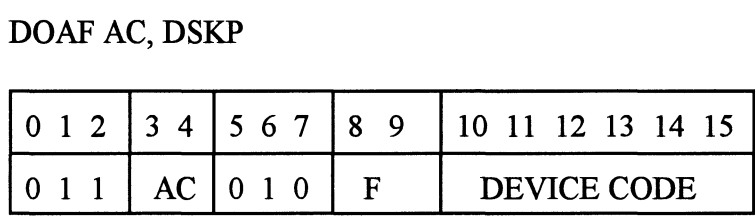

## Accumulator

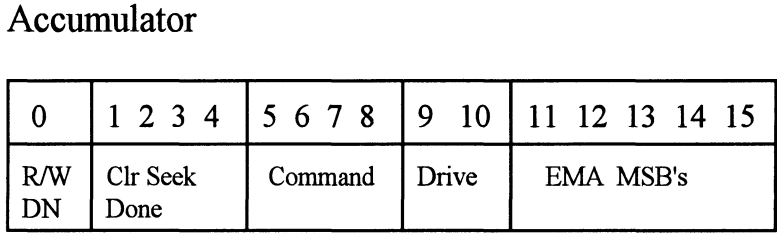

Bit Position

- O Clear Read/Write done if it is a one.
- 1 Clear Seek Done Attention Flag for Drive Unit 0 if it is a ONE.
- 2 Clear Seek Done Attention Flag for Drive Unit 1 if it is a ONE.
- 3 Clear Seek Done Attention Flag for Drive Unit 2 if it is a ONE.
- 4 Clear Seek Done Attention Flag for Drive Unit 3 if it is a ONE.

5-8 Specify Command:

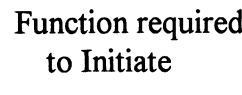

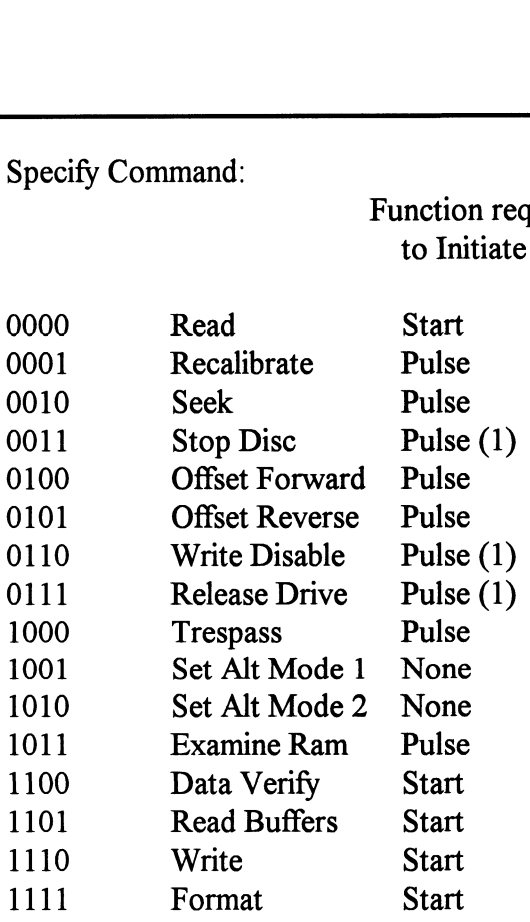

- (1) These commands are not supported by the controller. Any attempt to execute these will be ignored and if a pulse is received, the command full will be cleared.
- 9-10 Drive Selection:
	- 00 Drive unit 0
	- 01 Drive unit 1
	- 10 Drive unit 2
	- 11 Drive unit 3
- 11-15 Extended Memory Address:

Not supported, intended for controllers with BMC.

## DOBF AC, DSKP

O12 <sup>3</sup> <sup>4</sup> 567;/8 9 {10 11 12 13 14 15 0 1 2 3 4 5 6 7 8 9 10 11 12 13 14<br>0 1 1 AC 1 0 0 F DEVICE CODE

Accumulator

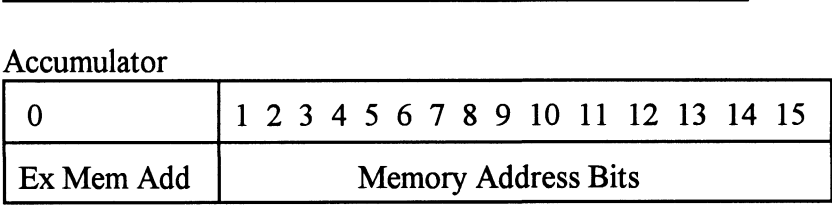

DOB - Load Starting Memory Address

Execution of this instruction will load the controllers address counter with the contents of the specified accumulator and will be used as the starting memory address for a command that requires a DCH transfer operation.

DOC - Load Drive DOC - Specify Cylinder

Address

DOCF AC, DSKP

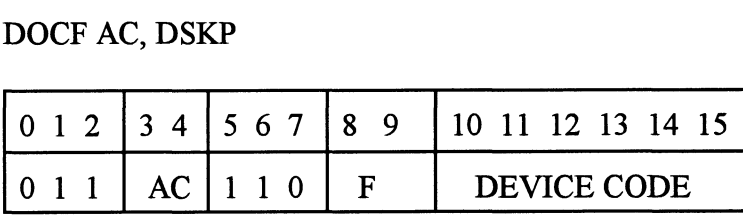

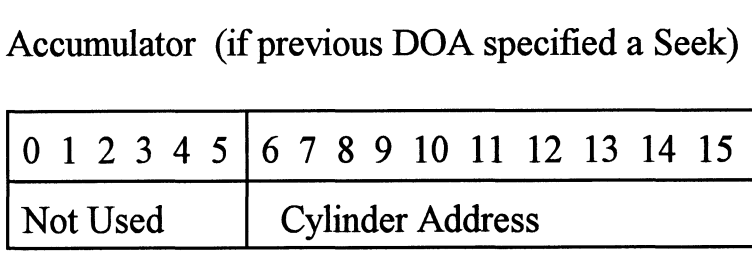

## DOC - Read/Write Operations

If the command implies a READ or WRITE type of operation, then the DOC is the starting surface and sector address, and the number of sectors to transfer in two's complement form. of the command implies a READ or WRITE type of<br>peration, then the DOC is the starting surface and sector<br>ddress, and the number of sectors to transfer in two's<br>omplement form.<br> $\begin{array}{c|c|c}\n\hline\n0 & 1 & 2 & 3 & 4 & 5 & 6 & 7 & 8 & 9$ 

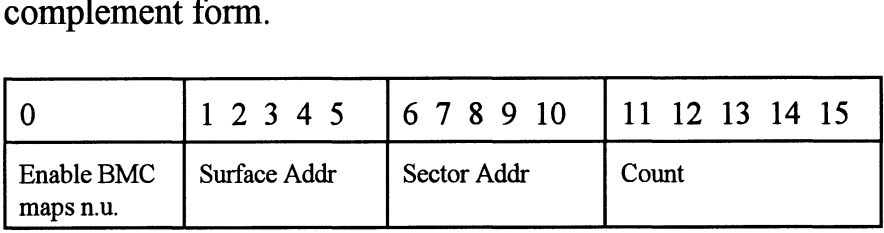

Read Status - Non Alternate Mode

## DIA - Read Data Transfer Status

DIAF, AC, DSKP

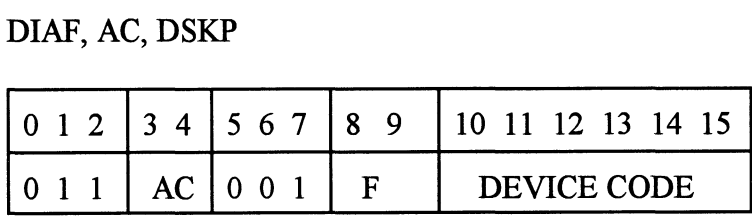

## Accumulator

#### 0123456789 <sup>1011</sup> <sup>12</sup> <sup>13</sup> <sup>14</sup> <sup>15</sup>

- O- Control Full
- 1- R/W Done
- 1 R/W Done<br>2 Unit 0 Atten Done 2 - Unit 0 Atten Done<br>3 - Unit 1 Atten Done
- 3 Unit 1 Atten Done
- 5- Unit 3 Atten Done
- 5 Unit 3 Atten Done<br>6 SCSI Bus Parity Error
- 6 SCSI Bus Parity I<br>7 Illegal Sector Adr
- 7 Illegal Sector Adr<br>8 ECC Error
- 
- 9- Bad Sector Flag
- 10- Cyl Addr Error
- 11- Surf/Sect Addr Error
- 12- Verify Error
- 13 R/W Timeout
- 14- Data Late
- 15 Read/Write Fault

14 - Data Late<br>15 - Read/Write Fault<br>0 CONTROL FULL Will be a one when the controller receives a pulse function. Will be a zero once the controller completes the function to the drive that was specified by the command (Recal, Seek, Offset, Trespass and Exam Ram). 1 R/W DONE A one indicates that the done flag<br>
1 R/W DONE A one indicates that the done flag<br>
2 R/W DONE A one indicates that the done flag<br>
4 One indicates that the done flag<br>
2 One indicates that the done flag<br>
2 One ind

- was set following a data transfer command. Examples 1 Seek, Offset, Trespass and E<br>
Ram).<br>
R/W DONE<br>
A one indicates that the done<br>
was set following a data tran<br>
command.<br>
<br>
UNIT ATTENTION A one indicates that the<br>
(UNITS 0-3)
- 2-5 UNIT ATTENTION A one indicates that the successful seek or recalibrate operation. If the drive was unsuccessful in its attempt to seek, a positioner fault status will be indicated. A recalibrate operation will clear the fault. Expective drive completed a<br>successful seek or recalibrate<br>operation. If the drive was<br>unsuccessful in its attempt to seek, a<br>positioner fault status will be<br>indicated. A recalibrate operation<br>will clear the fault.<br>6 BUS P
- 

during a SCSI transfer either by the host or initiator.

- 7 ILLEGAL SECTOR ADDRESS Indicates the starting sector address (DOC) exceeded the capacity of the drive if set to a one. Done sets immediately.
	- 8 ECC ERROR A sector of data read from the disk did not correlate with the appended polynomial. This means that the data read does not agree with the data that was originally written.
	- 9 BAD SECTOR FLAG Indicates the controller detected the bad sector flag set to a one.
	- 10 CYLINDER ADDR ERROR The Cylinder Address contained within the sector's header did not match the requested cylinder given by the previous seek command. Bit 11 will set, instead, if there is no match due to a media flaw. The Read/Write

operation will be terminated

11 SURFACE/SECTOR ADDRESS ERROR A media flaw occured in the header field as reported by the SCSI target drive.

immediately.

- 12 VERIFY ERROR Data in memory did not agree with the data on the disk. (See Verify Command).
- 13 READ/WRITE TIMEOUT A Read or Write type of operation did not complete within five seconds.
- 14 DATA LATE Not implemented.
- 15 READ/WRITE FAULT FLAG A one indicates that at least one bit is set in bit positions 6 through 14 or a drive fault occurred during a Read/Write transfer operation.

Refer to Table 4.1 for detailed description.

## TABLE 4.1 Read/Write Faults (DIA)

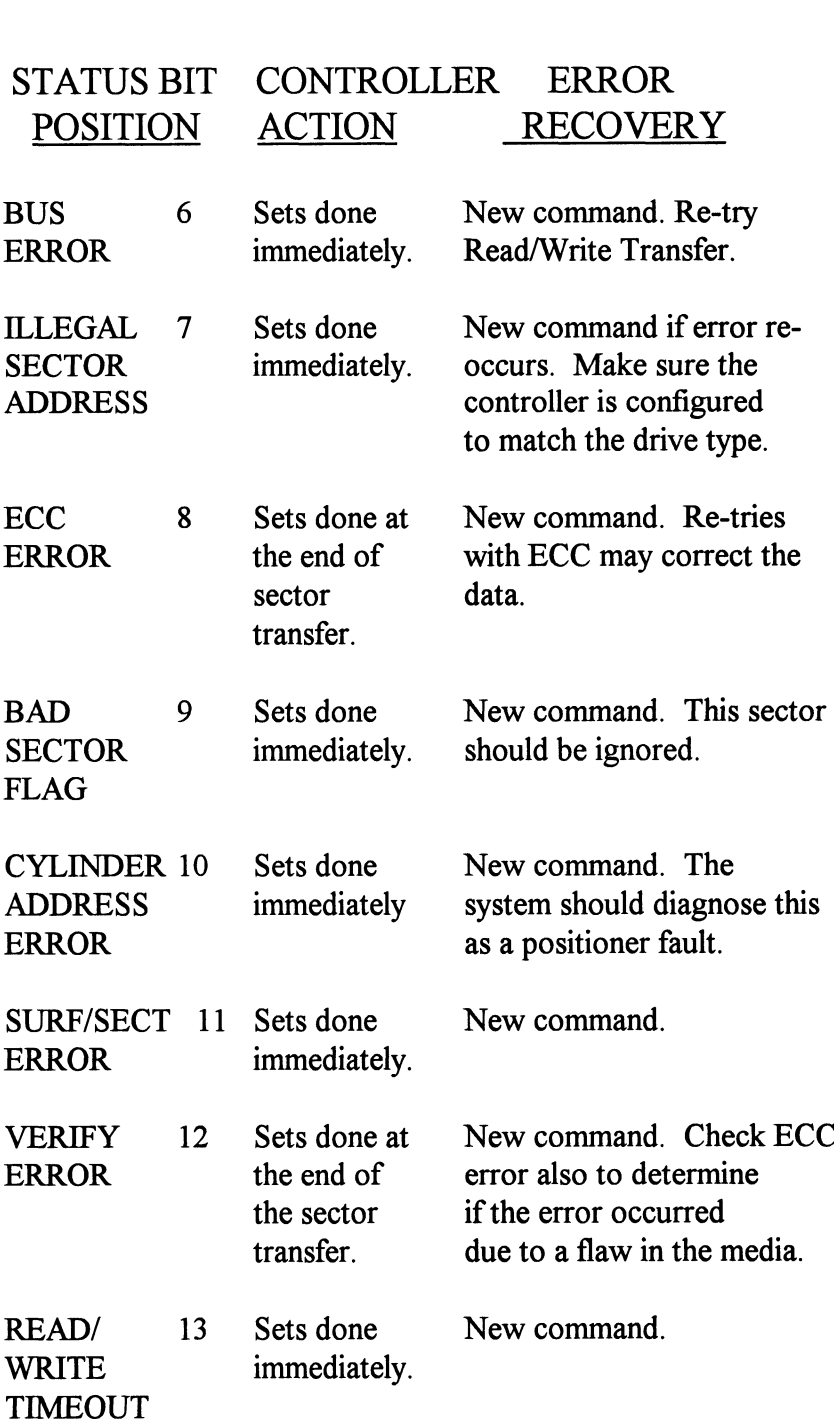

## DIB - Read Drive Status

## DIB AC, DSKP

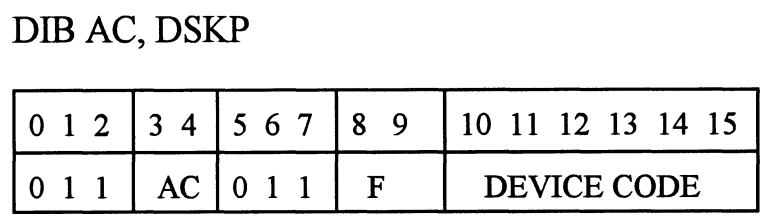

## Accumulator

Accumulator<br>0 1 2 3 4 5 6 7 8 9 10 11 12 13 14 15

- \*Q- Invalid Status
- \*] Drive Reserved \*1 - Drive Rese<br>\*2 - Trespassed
- <sup>\*</sup>2 Tresp<br>3 Ready
- 3 Ready<br>4 Busy
- 
- 5- Positioner Offset
- \*6- Write Disabled
- $*7 0$
- \*7 0<br>8 Ill Sur/Cyl Addr 8 - Ill Sur/Cyl Addr<br>9 - Illegal Command
- 9 Illegal Command
- 10 DC Voltage Fault<br>11 Pack Unsafe
- 
- 12- Positioner Fault 12 - Positioner Fault<br>13 - Servo Clock Fault
- 13 Servo Cloc<br>14 Write Fault
- 14 Write Fault<br>15 Drive Fault
- 

\*These bits are not implemented by the SCZ-2F controller. \*These bits are not implemented by the SCZ-2F<br>
controller.<br>
0 always zero<br>
1 always zero<br>
2 always zero<br>
3 READY Drive unit specified by a previous

- 0 always zero
- 1 always zero
- 2 always zero
- 

Drive unit specified by a previous<br>DOA command is selected, spindle is up to speed and positioner is on cylinder.

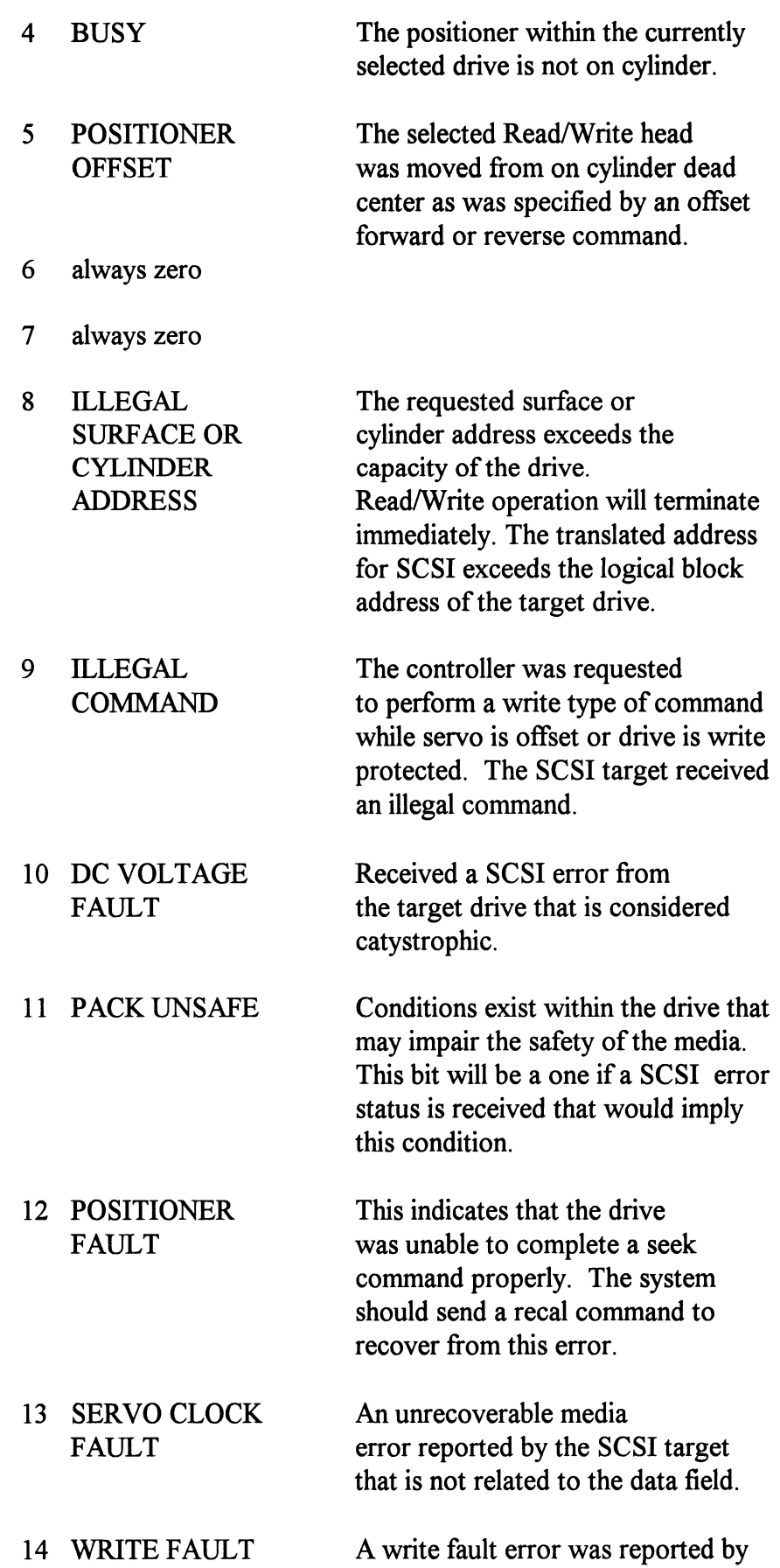

the target drive during a data transfer phase. Chapter 4 - Programming Note<br>the target drive during a data transfe<br>phase.<br>15 DRIVE FAULT One or more bits are set in positions

8 through 14.

### DIC - READ SURFACE, SECTOR AND COUNT

## DICF AC, DSKP

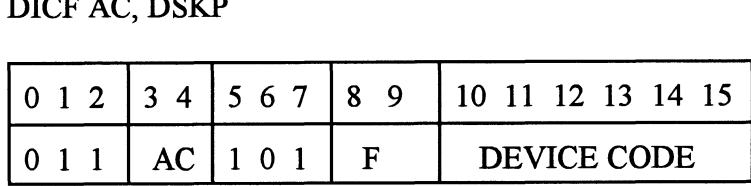

Accumulator

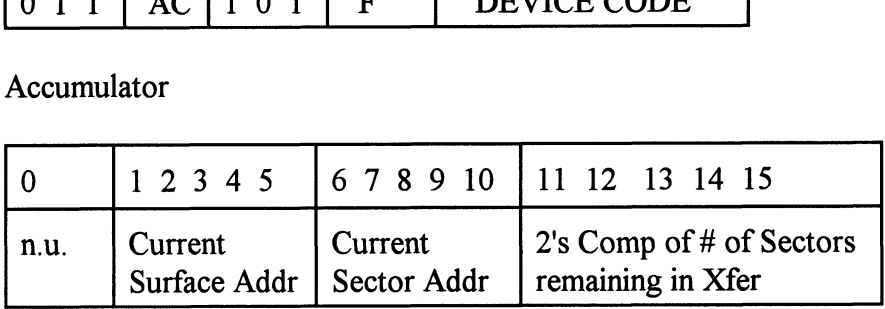

See detailed description of Alternate Mode One Command.

Read Status - Alternate Mode One

DIA - Read Current Memory Address

Accumulator

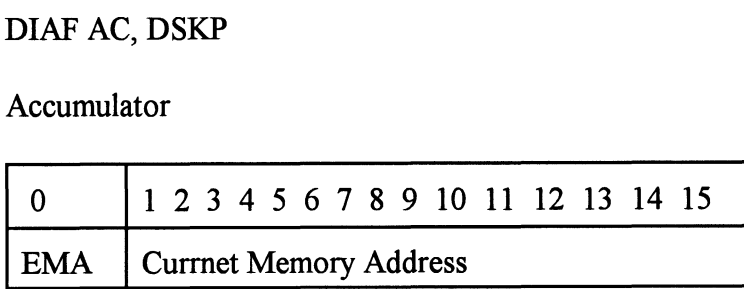

After the execution of this instruction the value of the accumulator will contain the memory address to where the next data word transfer will take place. The memory address counter is incremented by one after each DCH transfer.

Read Status - Alternate Mode Two

## DIA - READ ECC REMAINDER UPPER

## DIAF AC, DSKP

Accumulator

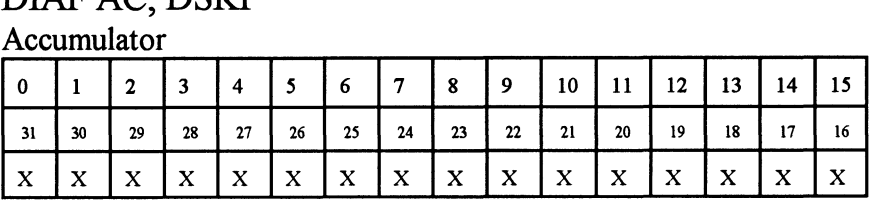

Bits 0 thru 7 will always be zero's. Bits 8 thru 15 depends on if an ECC error was reported or not. An uncorrectable syndrome of all one bits will be forced if an ECC error was reported in the read/write done DIA status word. If not an error it is the mechanism used to transfer drive configuration facts (examine RAM).

### DIB - READ ECC REMAINDER LOWER

#### DIBF AC, DSKP

#### Accumulator

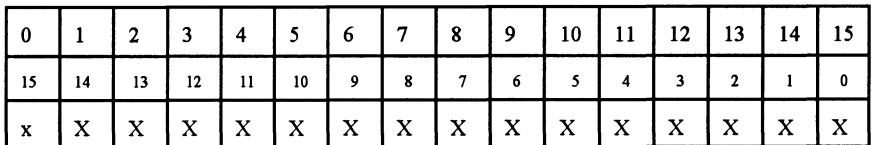

will always be reported as all zero's.

#### DIC - Not Currently implemented.

## 4.4 Command **Descriptions**

The command set (16 in all) provided by the controller is basically broken up into three groups:

- 1. Data Transfer Command
- 2. Drive Commands
- 3. Alternate Mode Commands

The command is stored in the controller via a DOA instruction.

Before any command is initiated, the selected unit must have valid status and be ready.

Data Transfer Commands Start (Set Busy) will initiate any one of the following commands: Read, Write, Format, Verify or Read Buffers. Up to 64 contiguous sectors may be transferred. Read/Write Initialization Steps: 1. Control Full and Drive Status must be tested for proper state before commencing with a Read/Write Command. 2. Send the Starting Surface and Sector Address along with the Two's Complement of the number of sectors transferred. (See DOC) 3. Send the Starting Memory Address of where the data should be stored or retrieved. (See DOB) 4. Send the Command type and the desired Drive Unit Number. (See DOA) 5. Issue a Start Pulse. Read/Write Termination Possibilities (Done Set): 1. All the sectors implied by the Two's Complement sector count were transferred. 2. A Drive or Read/Write Error was encountered. DIC command should be issued to determine which sector the error occurred at. 3. Busy was cleared by an IORESET instruction or a clear pulse was issued to the controller during the Read/Write transfer. Done will not set in this case. The following commands are considered read/write type: READ WRITE

VERIFY

READ BUFFERS FORMAT (drive)

Drive Commands IOPULSE (sets control full) initiates any one of the following commands: Recalibrate, Seek, Offset, Trespass and Examine Ram.

#### RECALIBRATE

This command moves the heads to cylinder 0, selects Head 0, and issues a fault clear to the drive.

This command moves the heads more slowly than a seek to 0, so it should not be used for data acquisition.

### SEEK

Seek moves the heads to the cylinder specified by the DOC. The controller stores the cylinder address for that particular unit, initiates the SEEK operation and clears control full. While that unit is busy seeking the controller can accept another SEEK command for a different unit (overlapped seeks), or commence with a Read/Write Command for the unit busy seeking.

See the disk drive specification for the Seek Timing.

## OFFSET FORWARD

"OFFSET FORWARD" offsets the heads forward off the track center-line. This operation is cleared by the next command. (The drive does not allow write operations when the positioner is Offset). The controller does not actually send an offset type of command to the target drive, it was designed to onlym ake it appear so. Cannot support offsets with SCSI.

## OFFSET REVERSE

"OFFSET REVERSE" offsets the heads reverse off the track center-line. This operation is cleared by the next command. (The drive does not allow write operations when the positioner is Offset.) The controller does not actually send an offset type of command to the target drive, it was designed to only make it appear so. Cannot support offsets with SCSI.

## EXAMINE RAM COMMAND

This command provides a method of transferring drive parameters to the CPU for each unit based on what is stored in the controllers scatch pad ram's characteristics block. The RAM is initialized with the characteristics selected by switches 3-8 in switchpack 2. This initialization occurs during power up and following an IORST.

This feature is used for obtaining drive characteristics for Formatter, Reliability, and ZSDKINIT programs.

### PROGRAMMING REQUIREMENTS:

NOTE: make sure control full is not set prior to issuing DOA.

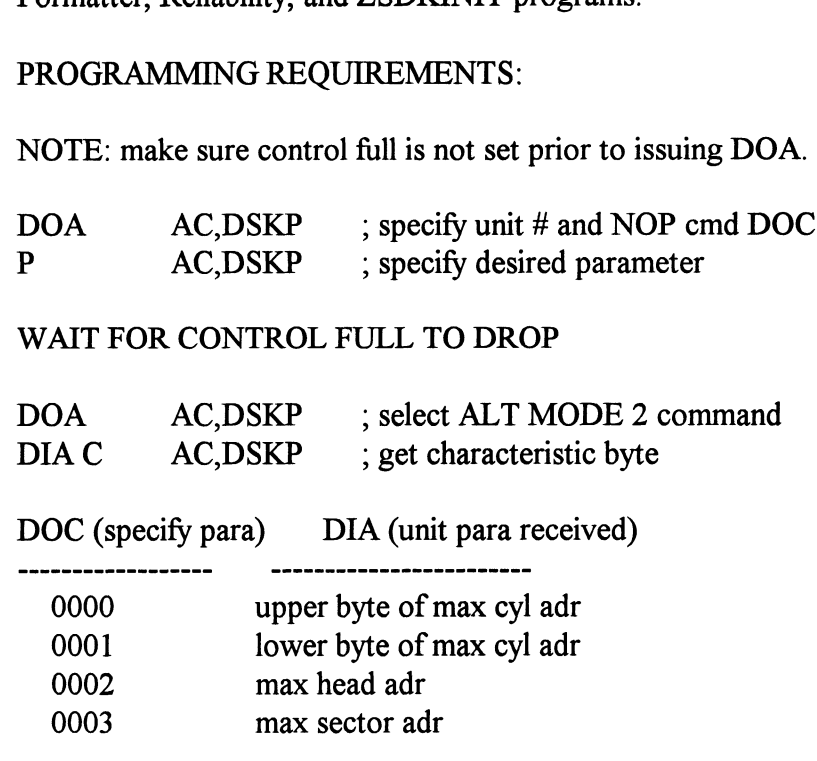

## TRESPASS

The trespass command is issued with the pulse function and will cause the SCZ-2DP to drive the SCSI bus reset line active. This requires that W18-3 be installed. (see Fig 2.1) A SCSI bus reset releases all SCSI device reservations and clears all uncompleted SCSI commands. Trespass may be used in a crash recovery routine to enable the secondary system to gain access to any system or data disks that may have halted activity at a time when they were still reserved by the primary system.

Alternate Modes A command that will change the context of the data received from a DIA, DIB or DIC. A command other than Alternate Mode or an IORESET will clear Alternate Mode.

### ALTERNATE MODE ONE

Changes the context of DIA to read the current memory address. The ending address after a Read/Write transfer will point to the last address plus one.

## ALTERNATE MODE TWO

Changes the context of the DIA and DIB command. This is used to extract the syndrome (ECC remainder not equal to zero after a read command) from the controller.

# Appendix

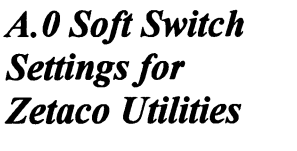

Following are the program soft switches common to all three of the Zetaco Utilities (Format, Diagnostic, and Reliability):

Note - Enter "M" to view the state of the switches.

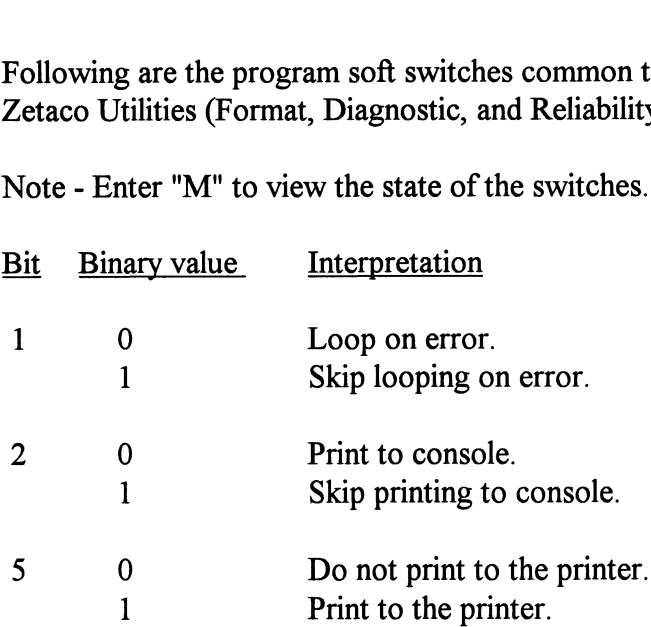

Additional switches used by the Reliability program:

Note - Enter "W" to examine test results.

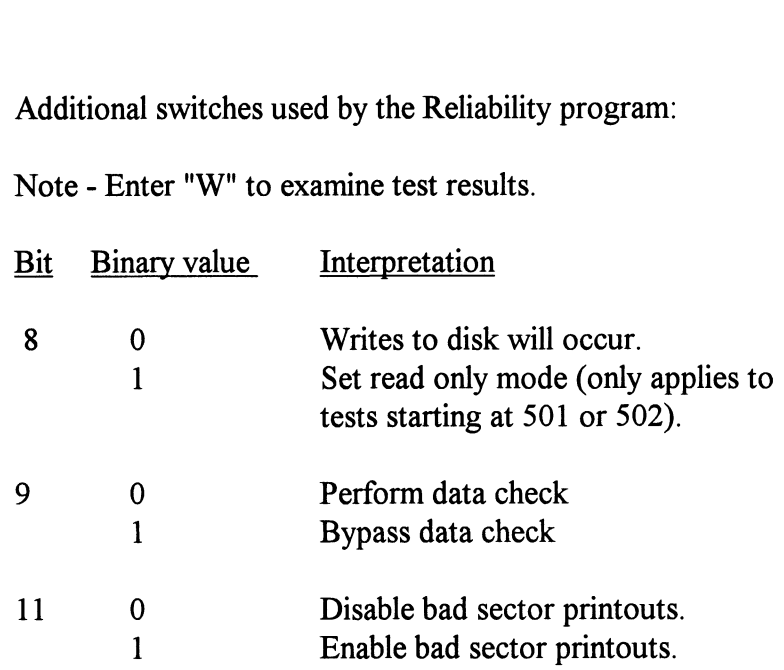

Additional switches used by the Diagnostic program:

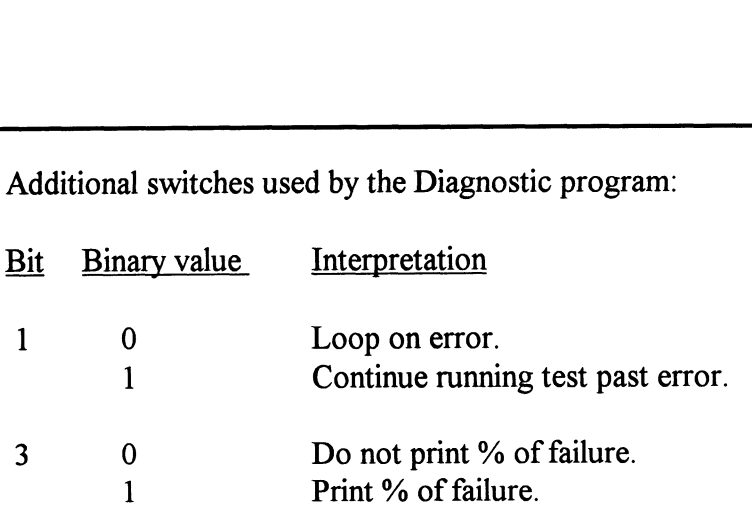